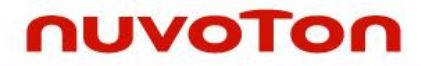

**NuMicro® Family Arm® ARM926EJ-S Based**

# **NuMaker-HMI-N9H26**

# **User Manual**

*Evaluation Board for NuMicro® N9H26 Series*

*The information described in this document is the exclusive intellectual property of Nuvoton Technology Corporation and shall not be reproduced without permission from Nuvoton.*

*Nuvoton is providing this document only for reference purposes of NuMicro microcontroller and microprocessor based system design. Nuvoton assumes no responsibility for errors or omissions.*

*All data and specifications are subject to change without notice.*

For additional information or questions, please contact: Nuvoton Technology Corporation.

[www.nuvoton.com](http://www.nuvoton.com/)

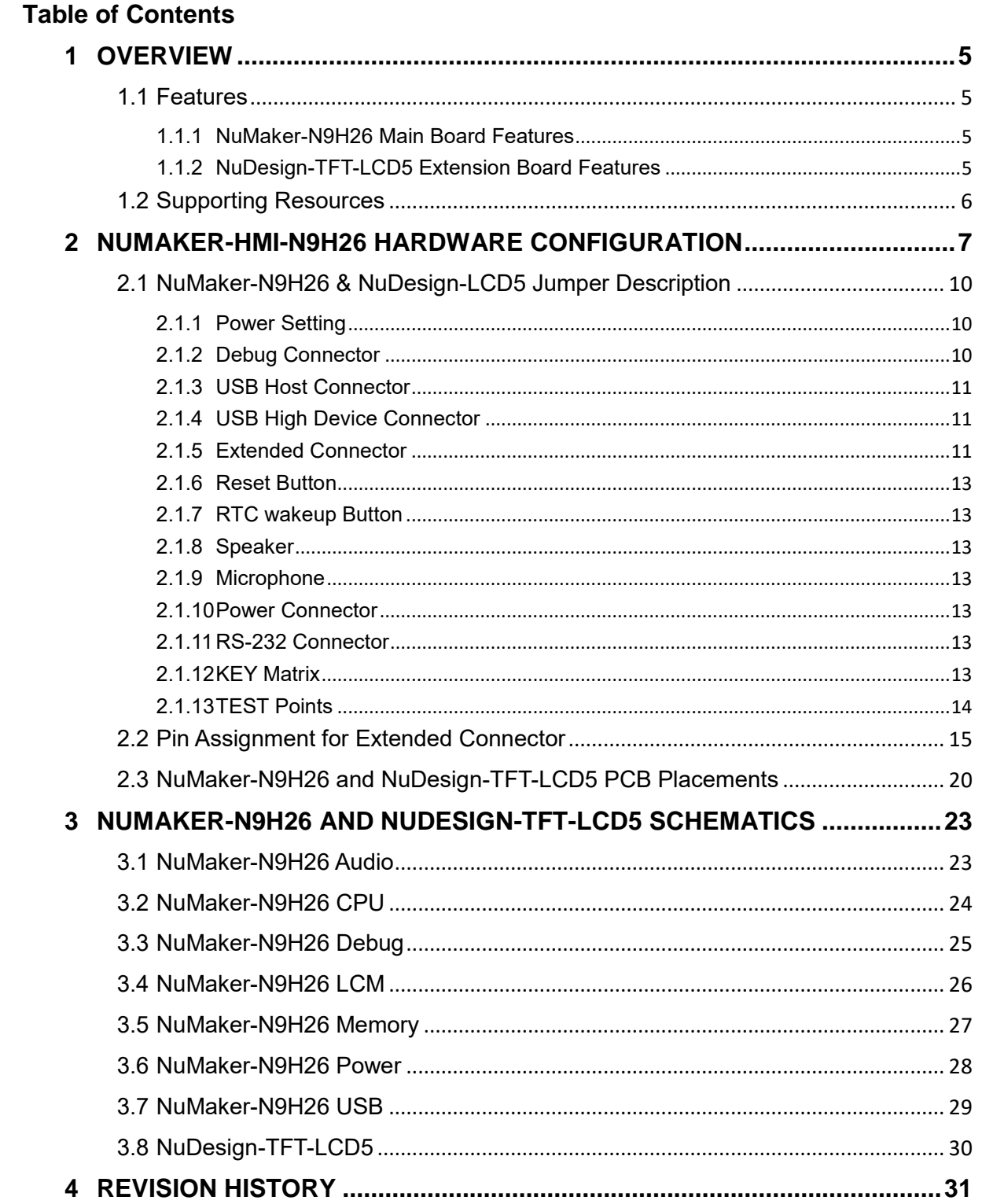

### **List of Figure***s*

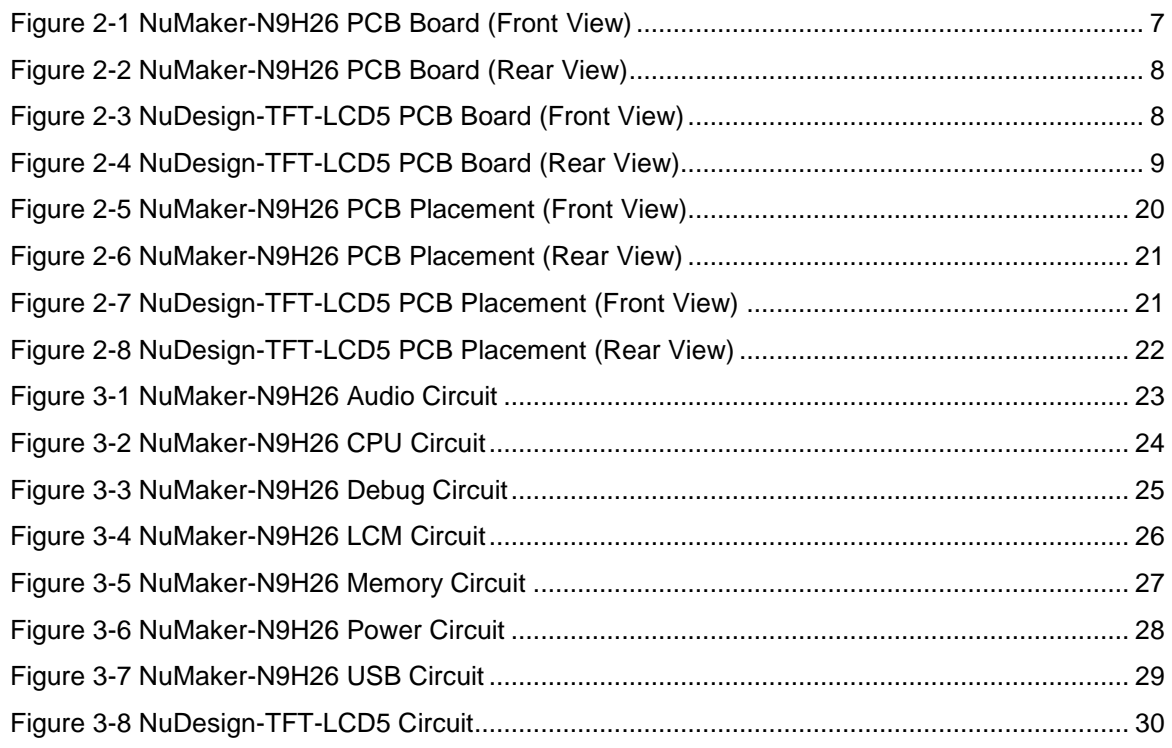

### **List of Table***s*

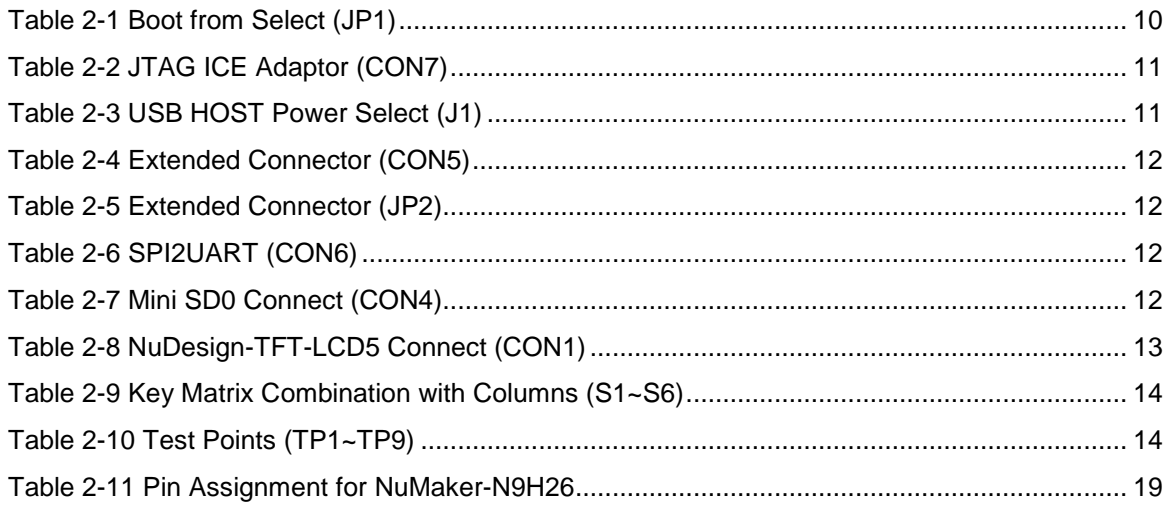

### <span id="page-4-0"></span>**1 OVERVIEW**

The NuMaker-HMI-N9H26 is an evaluation board for GUI application development. The NuMaker-HMI-N9H26 consists of two parts: a NuMaker-N9H26 main board and a NuDesign-TFT-LCD5 extension board. The NuMaker-HMI-N9H26 is designed for project evaluation, prototype development and validation with HMI (Human Machine Interface) function.

The NuMaker-HMI-N9H26 integrates touchscreen display, voice input/output, rich serial port service and I/O interface, providing multiple external storage methods.

The NuDesign-TFT-LCD5 can be plugged into the main board via the DIN\_32x2 extension connector. The NuDesign-TFT-LCD5 includes one 5" LCD with the resolution 800x480, RGB 24 bits and embedded 4-wires resistive type touch panel.

#### <span id="page-4-1"></span>**1.1 Features**

#### <span id="page-4-2"></span>**1.1.1 NuMaker-N9H26 Main Board Features**

- N9H26K61N chip: LQFP128 pin MCP package with DDR (64 MB)
- SPI Flash using W25Q256JVEQ (32 MB) booting with quad mode or storage memory
- One Micro-SD/TF card slot served either as a SD memory card for data storage or SDIO (Wi-Fi) device
- One DB9 RS-232 port with UART\_0 used ICL-232E transceiver chip can be served for function debug and system development
- 7 GPIO expansion ports
- JTAG interface provided for software development
- Microphone input and Earphone/Speaker output with 24-bit stereo audio codec (NAU88C22) for I<sup>2</sup>S interfaces
- Six sets of user-configurable push button keys
- SPI Flash and RS-232 interface expansion port
- USB\_0 that can be used as Device and USB\_1 that can be used as HOST supports pen drives, keyboards, mouse and printers
- System power could be supplied by DC-5V adaptor

#### <span id="page-4-3"></span>**1.1.2 NuDesign-TFT-LCD5 Extension Board Features**

- 5" resolution 800x480 4-wire resistive touch panel for 24-bits RGB888 interface
- DIN\_32x2 extension connector

#### <span id="page-5-0"></span>**1.2 Supporting Resources**

For sample codes and introduction about NuMaker-N9H26, please refer to N9H26 BSP:

[https://www.nuvoton.com/products/gui-solution/gui-platform/numaker-hmi](https://www.nuvoton.com/products/gui-solution/gui-platform/numaker-hmi-n9h26/?group=Software&tab=2)[n9h26/?group=Software&tab=2](https://www.nuvoton.com/products/gui-solution/gui-platform/numaker-hmi-n9h26/?group=Software&tab=2)

Visit NuForum for further discussion about the NuMaker-HMI-N9H26:

<http://forum.nuvoton.com/viewforum.php?f=31&sid=7c6724e4048c11d6ce90f10ac837d52f>

### <span id="page-6-0"></span>**2 NUMAKER-HMI-N9H26 HARDWARE CONFIGURATION**

[Figure 2-1](#page-6-1) shows the front view of NuMaker-N9H26 PCB board.

<span id="page-6-1"></span>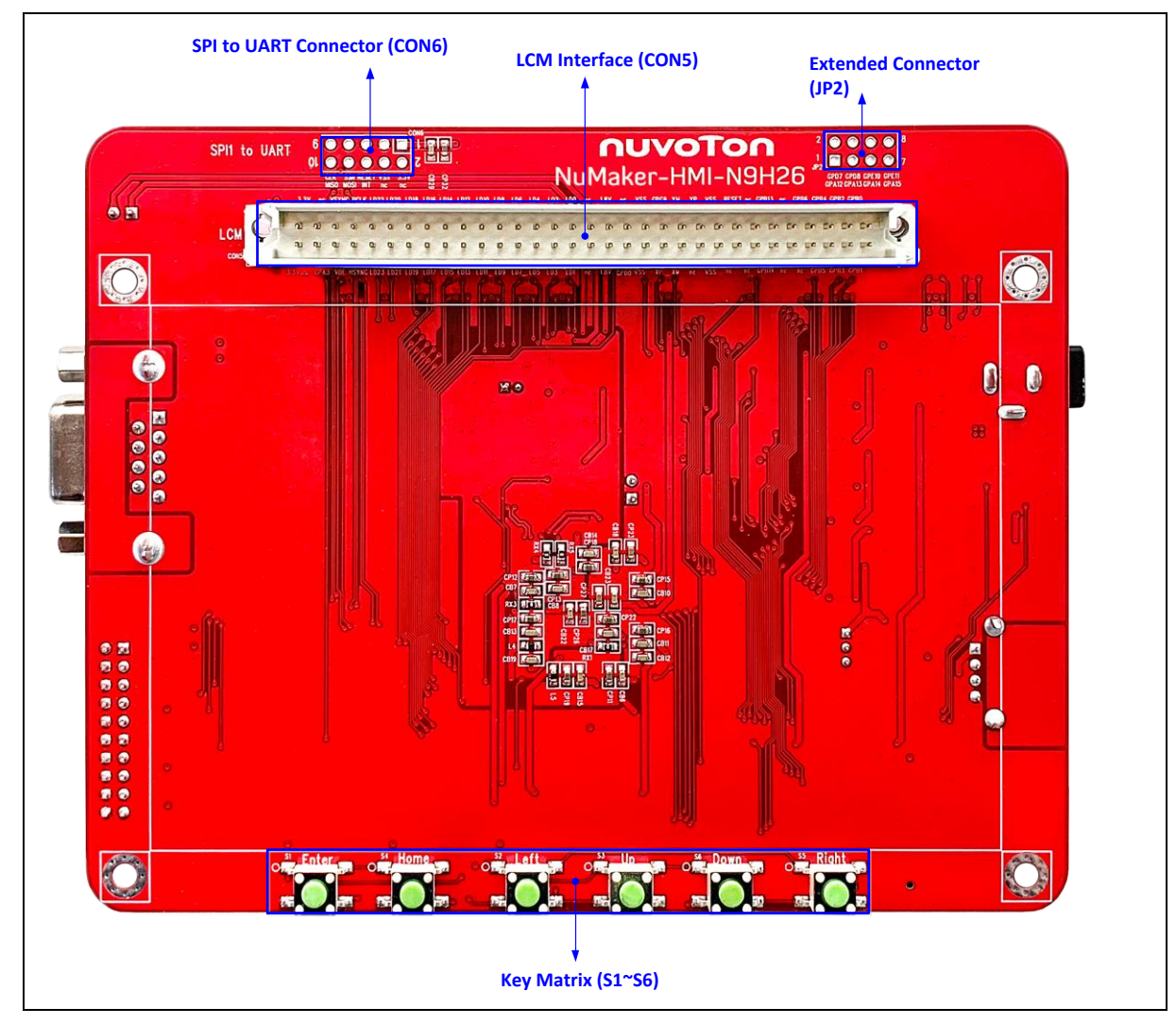

Figure 2-1 NuMaker-N9H26 PCB Board (Front View)

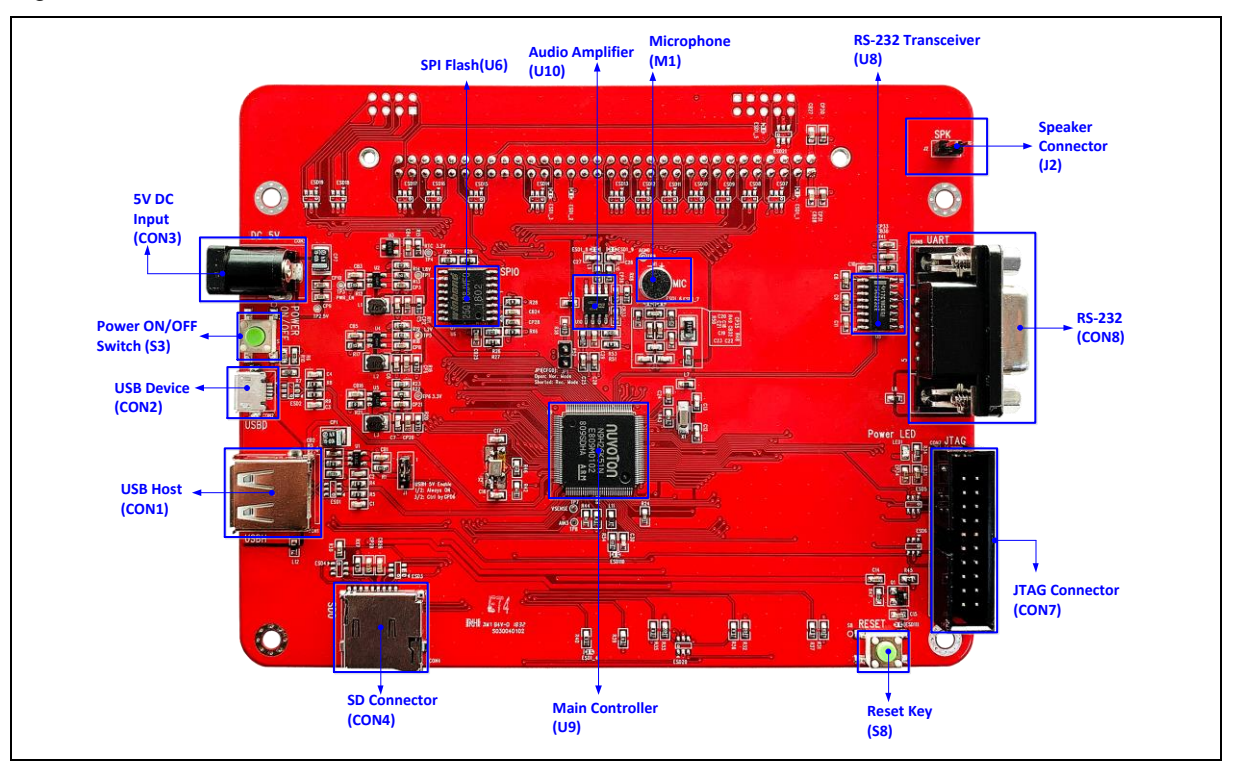

[Figure 2-2](#page-7-0) shows the rear view of NuMaker-N9H26 PCB board.

Figure 2-2 NuMaker-N9H26 PCB Board (Rear View)

<span id="page-7-0"></span>[Figure 2-3](#page-7-1) shows the front view of NuDesign-TFT-LCD5 PCB board.

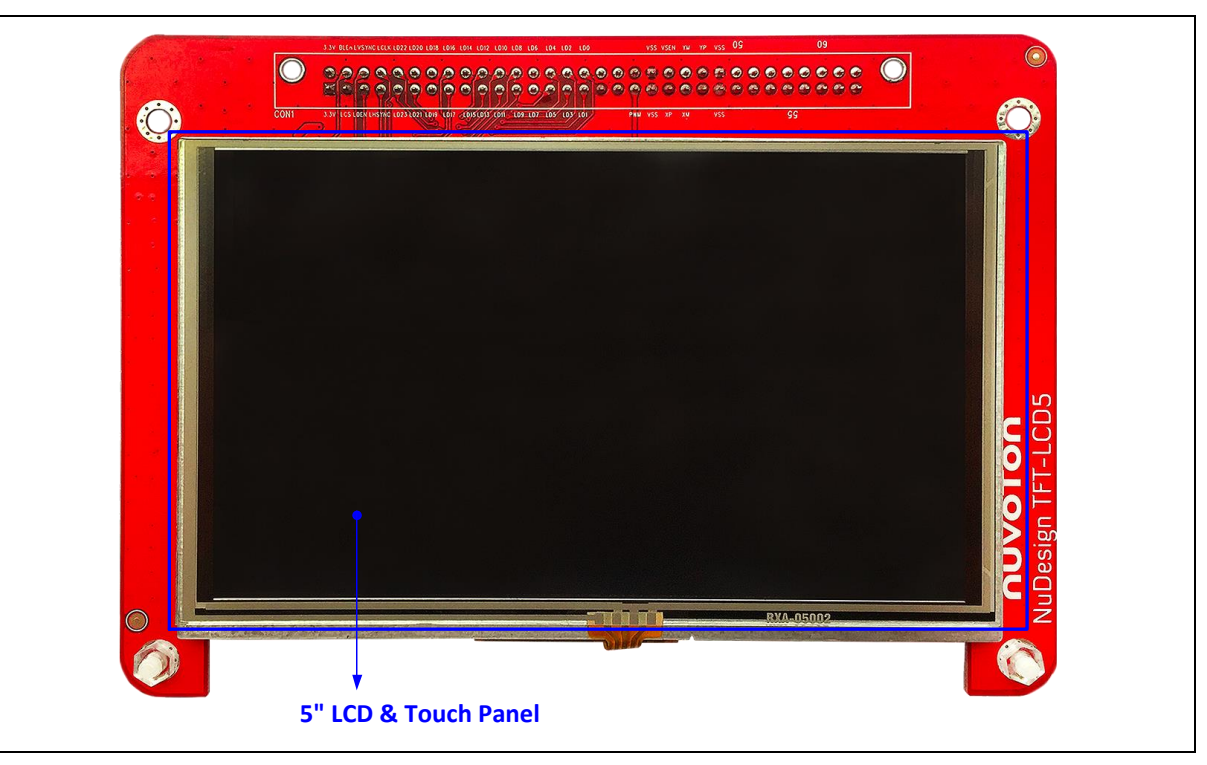

<span id="page-7-1"></span>Figure 2-3 NuDesign-TFT-LCD5 PCB Board (Front View)

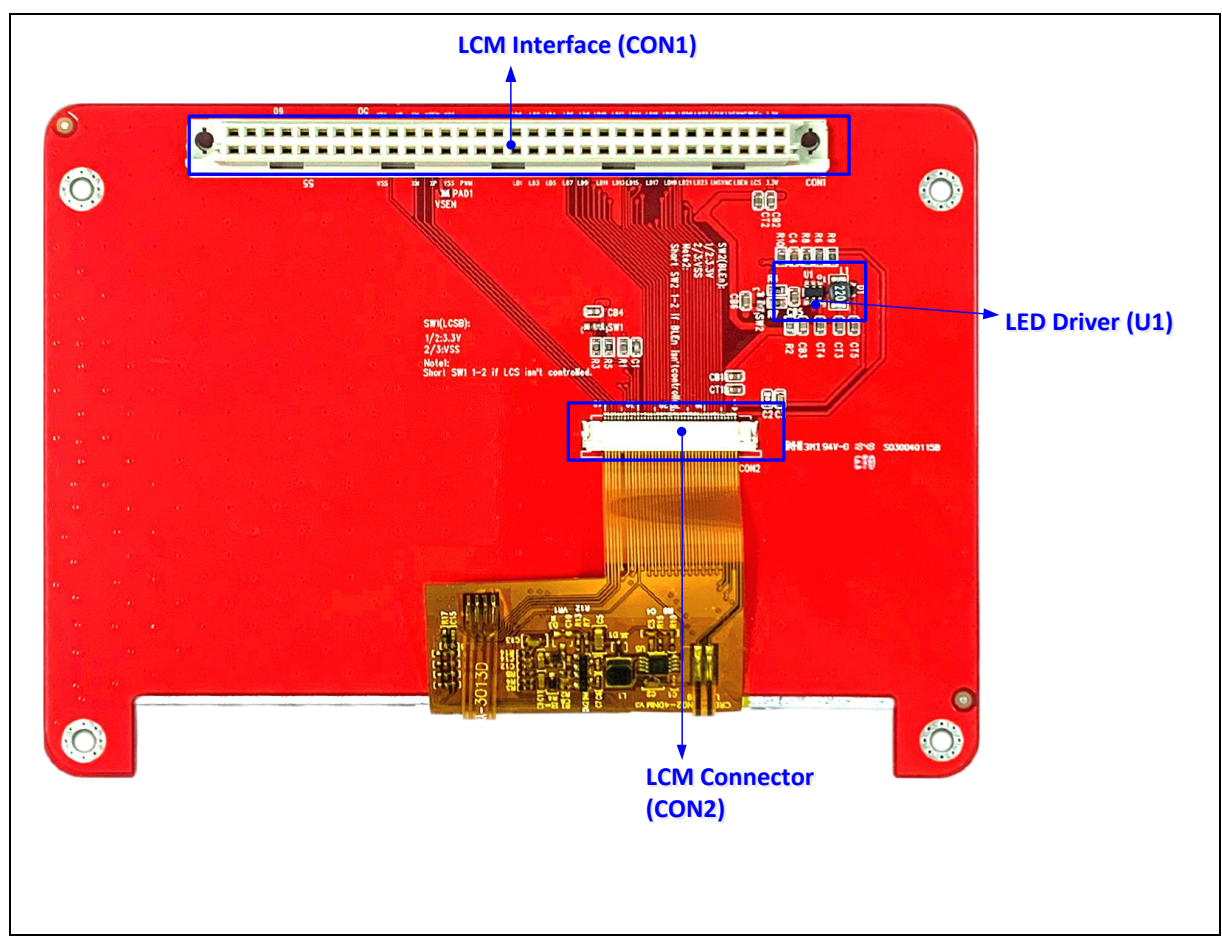

[Figure 2-4](#page-8-0) shows the rear view of NuDesign-TFT-LCD5 PCB board.

<span id="page-8-0"></span>Figure 2-4 NuDesign-TFT-LCD5 PCB Board (Rear View)

#### <span id="page-9-0"></span>**2.1 NuMaker-N9H26 & NuDesign-LCD5 Jumper Description**

The NuMaker-HMI-N9H26 is the specific development tool for N9H26 chip series. Users can use NuMaker-HMI-N9H26 to develop and verify the application program easily.

#### <span id="page-9-1"></span>**2.1.1 Power Setting**

- CON3: VDD5V Voltage connecter in NuMaker-N9H26
- CON5's Pins 1 & 2: DVDD33 Voltage connector in NuMaker-N9H26
- CON5's Pins 39, 40, 47 & 48: Power ground in NuMaker-N9H26
- CON5's Pins 35 & 36: DVDD18 Voltage connector in NuMaker-N9H26
- CON1's Pins 1 & 2: VD33 Voltage connector in NuDesign-TFT-LCD5
- CON1's Pins 39, 40, 47 & 48: Power ground in NuDesign-TFT-LCD5
- Boot Select:

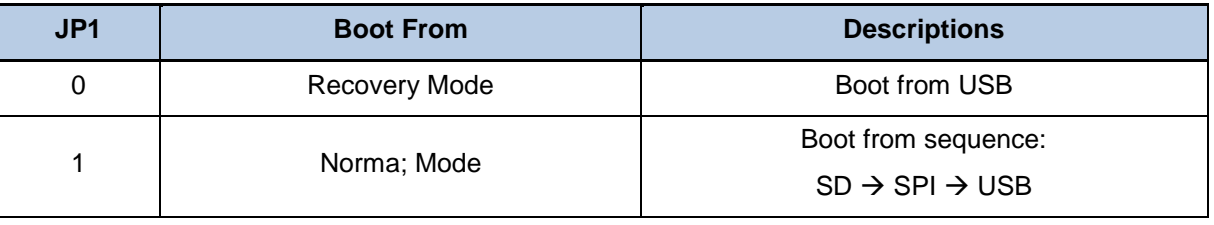

Table 2-1 Boot from Select (JP1)

#### <span id="page-9-3"></span><span id="page-9-2"></span>**2.1.2 Debug Connector**

- JP1: Shorted for Recovery Mode
- CON5: Connector in target board (NuMaker-N9H26) for connecting with LCM Module board (NuDesign-TFT-LCD5)
- CON7: Connector in JTAG ICE adaptor for connecting with a target board (NuMaker-N9H26)

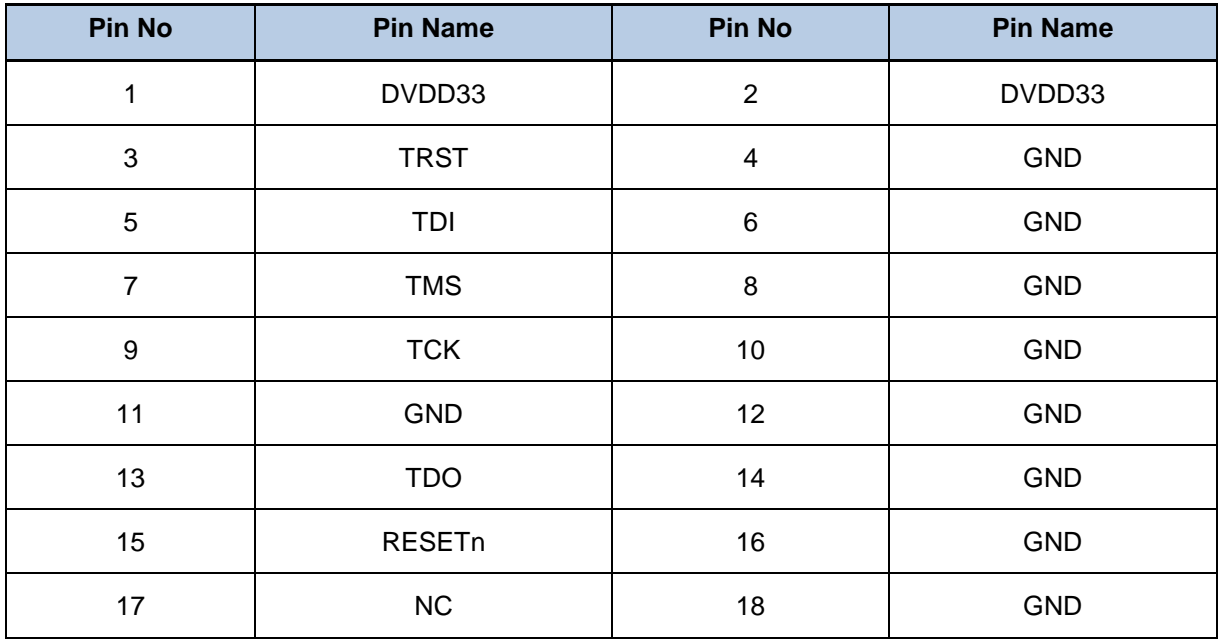

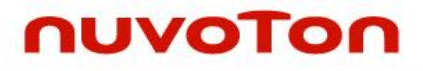

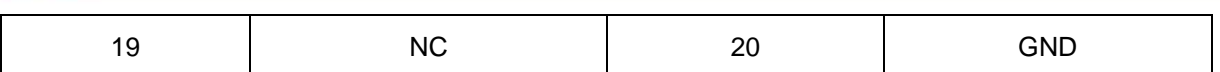

Table 2-2 JTAG ICE Adaptor (CON7)

#### <span id="page-10-3"></span><span id="page-10-0"></span>**2.1.3 USB Host Connector**

- CON1: USB A type Connector in NuMaker-N9H26 USB host function connected to USB device
- J1: USB host power support selection

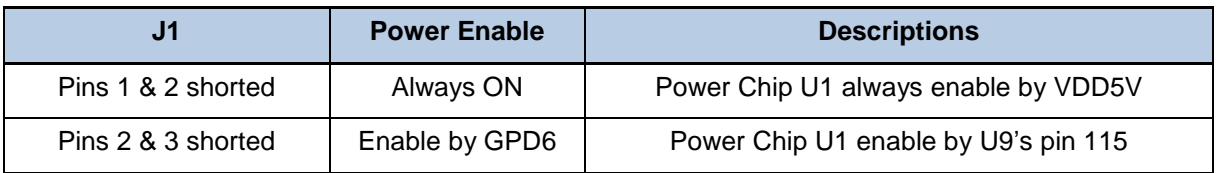

Table 2-3 USB HOST Power Select (J1)

#### <span id="page-10-4"></span><span id="page-10-1"></span>**2.1.4 USB High Device Connector**

 CON2: Mini USB Connector in NuMaker-N9H26 USB device high speed function connected to PC USB port.

#### <span id="page-10-2"></span>**2.1.5 Extended Connector**

CON5: Pins in NuMaker-N9H26.

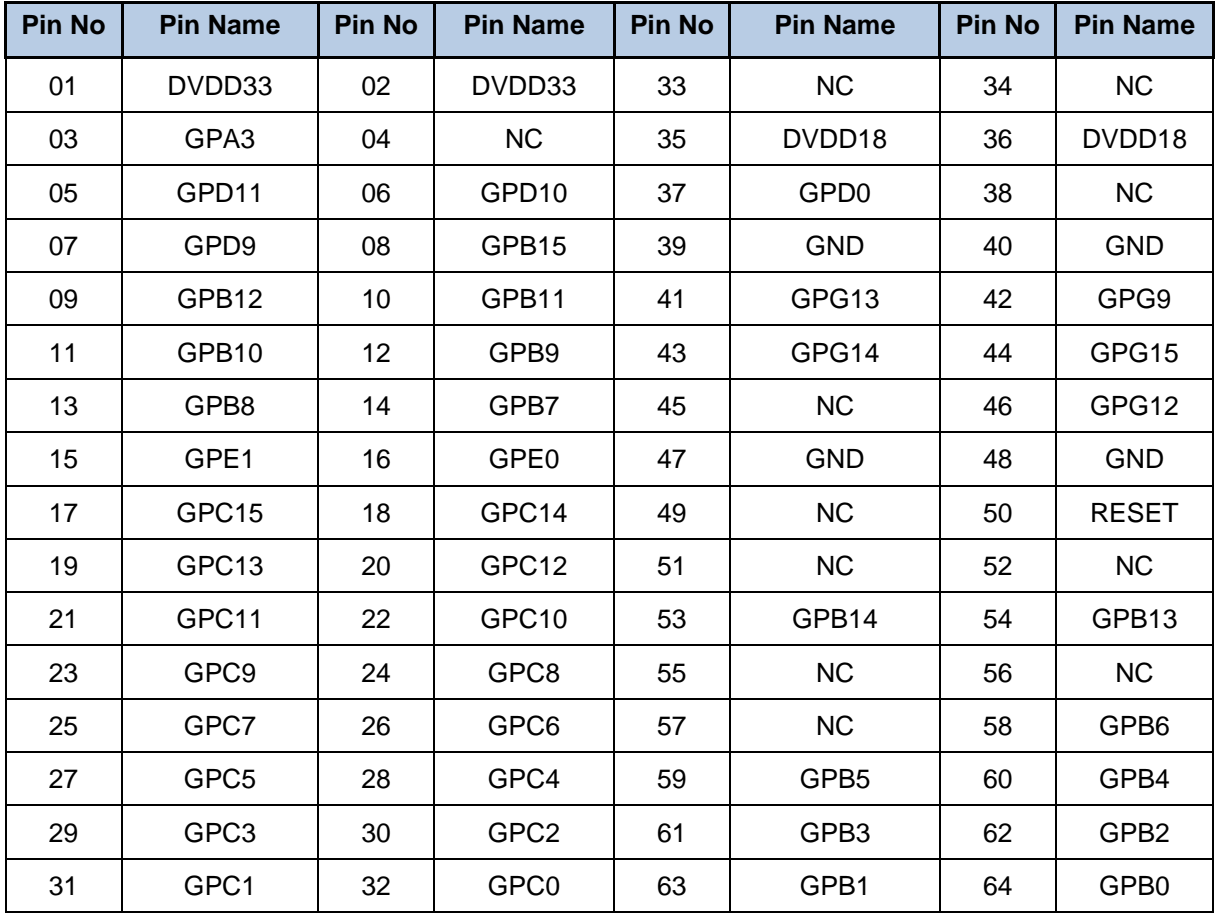

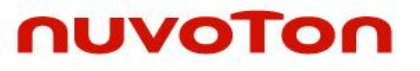

Table 2-4 Extended Connector (CON5)

<span id="page-11-0"></span>JP2: Pins in NuMaker-N9H26.

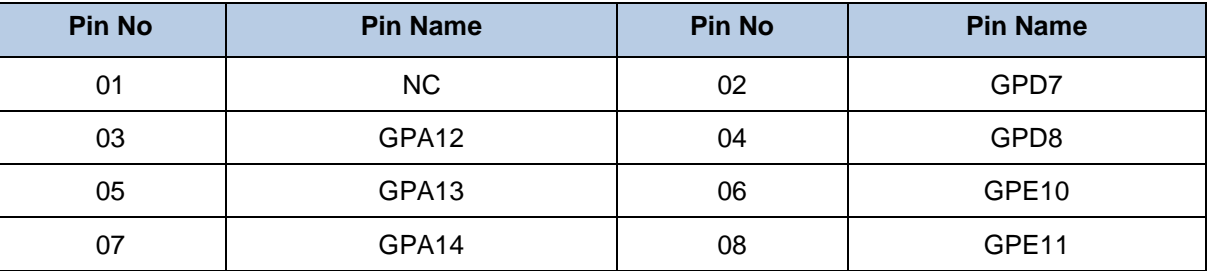

Table 2-5 Extended Connector (JP2)

<span id="page-11-1"></span>CON6: SPI2UART in NuMaker-N9H26.

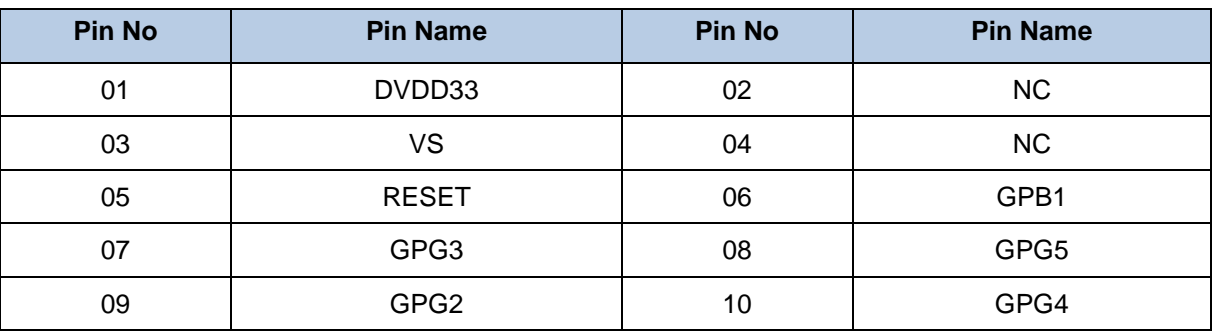

Table 2-6 SPI2UART (CON6)

CON4: Mini SD0 connected in NuMaker-N9H26.

<span id="page-11-2"></span>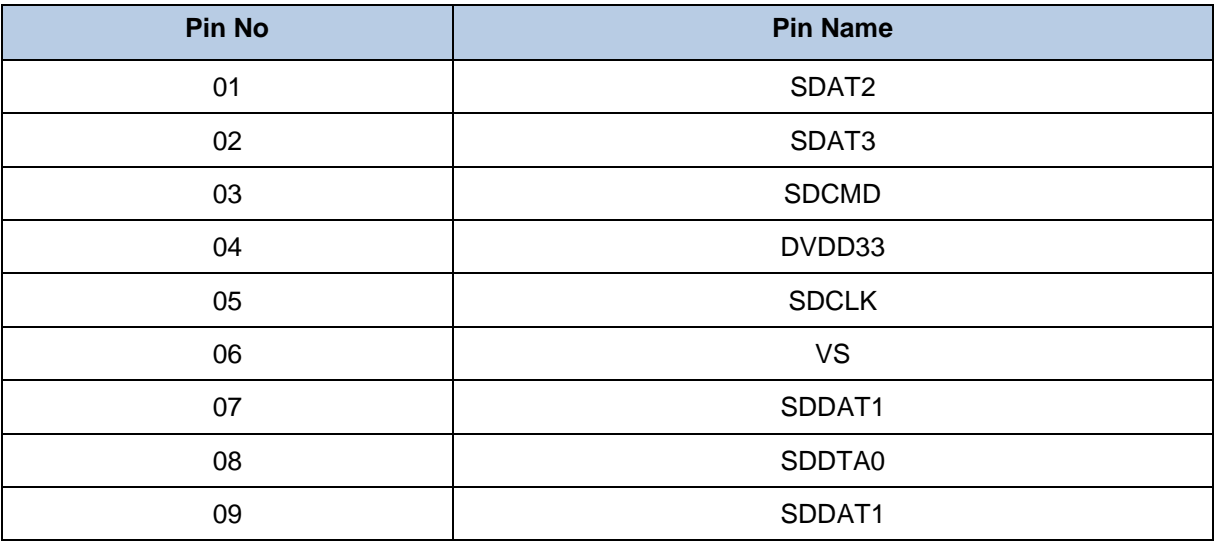

Table 2-7 Mini SD0 Connect (CON4)

<span id="page-11-3"></span>CON1: Pins in NuDesign-TFT-LCD5.

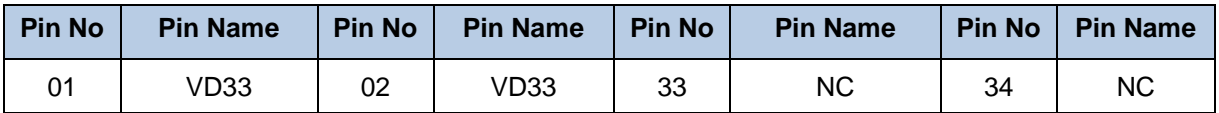

NUMAKER-HMI-N9H26

NUMAKER-HMI-N9H26 USER MANUAL

USER MANUAL

| 03 | <b>LCS</b>      | 04 | <b>BLEn</b>     | 35 | <b>NC</b>  | 36 | DVDD18           |
|----|-----------------|----|-----------------|----|------------|----|------------------|
| 05 | <b>LDEN</b>     | 06 | LVsync          | 37 | <b>PWM</b> | 38 | NC               |
| 07 | LHsync          | 08 | <b>LCIK</b>     | 39 | <b>VS</b>  | 40 | <b>VS</b>        |
| 09 | LD23            | 10 | LD22            | 41 | <b>XP</b>  | 42 | PAD <sub>1</sub> |
| 11 | LD21            | 12 | LD20            | 43 | XM         | 44 | YM               |
| 13 | LD19            | 14 | LD18            | 45 | NC         | 46 | YP               |
| 15 | <b>LD17</b>     | 16 | LD16            | 47 | <b>VS</b>  | 48 | <b>VS</b>        |
| 17 | LD15            | 18 | LD14            | 49 | NC         | 50 | NC               |
| 19 | LD13            | 20 | LD12            | 51 | NC         | 52 | <b>NC</b>        |
| 21 | LD11            | 22 | LD10            | 53 | NC         | 54 | NC               |
| 23 | LD <sub>9</sub> | 24 | LD <sub>8</sub> | 55 | NC         | 56 | NC               |
| 25 | LD7             | 26 | LD <sub>6</sub> | 57 | NC         | 58 | NC               |
| 27 | LD <sub>5</sub> | 28 | LD4             | 59 | NC         | 60 | NC               |
| 29 | LD <sub>3</sub> | 30 | LD <sub>2</sub> | 61 | NC         | 62 | NC               |
| 31 | LD1             | 32 | LD <sub>0</sub> | 63 | NC         | 64 | NC               |

Table 2-8 NuDesign-TFT-LCD5 Connect (CON1)

#### <span id="page-12-7"></span><span id="page-12-0"></span>**2.1.6 Reset Button**

● S8: Reset button in NuMaker-N9H26

#### <span id="page-12-1"></span>**2.1.7 RTC wakeup Button**

● S7: RTC wakeup button in NuMaker-N9H26

#### <span id="page-12-2"></span>**2.1.8 Speaker**

J2: Power Amplifier speaker connected in NuMaker-N9H26

#### <span id="page-12-3"></span>**2.1.9 Microphone**

 M1: External electret condenser microphone connected in NuMaker-N9H26, Pin 1 for positive connect and pin 2 for negative connect

#### <span id="page-12-4"></span>**2.1.10 Power Connector**

● CON3: 5 VCC connector in NuMaker-N9H26

#### <span id="page-12-5"></span>**2.1.11 RS-232 Connector**

CON8: Supply TIA/EIA-232-F voltage levels TXD & RXD signals in NuMaker-HMI-N9H26

#### <span id="page-12-6"></span>**2.1.12 KEY Matrix**

S1~S6: Keys combination with Columns(GPB3 & 2) & Rows(GPB6, 5 & 4)

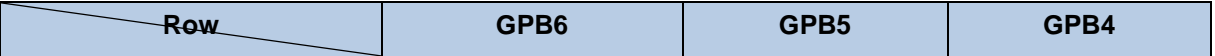

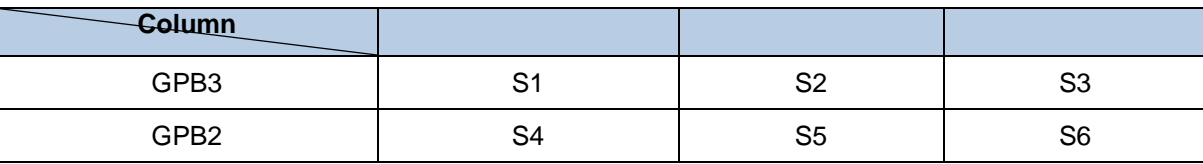

Table 2-9 Key Matrix Combination with Columns (S1~S6)

#### <span id="page-13-1"></span><span id="page-13-0"></span>**2.1.13 TEST Points**

● TP1~TP9: Test Points in NuMaker-N9H26

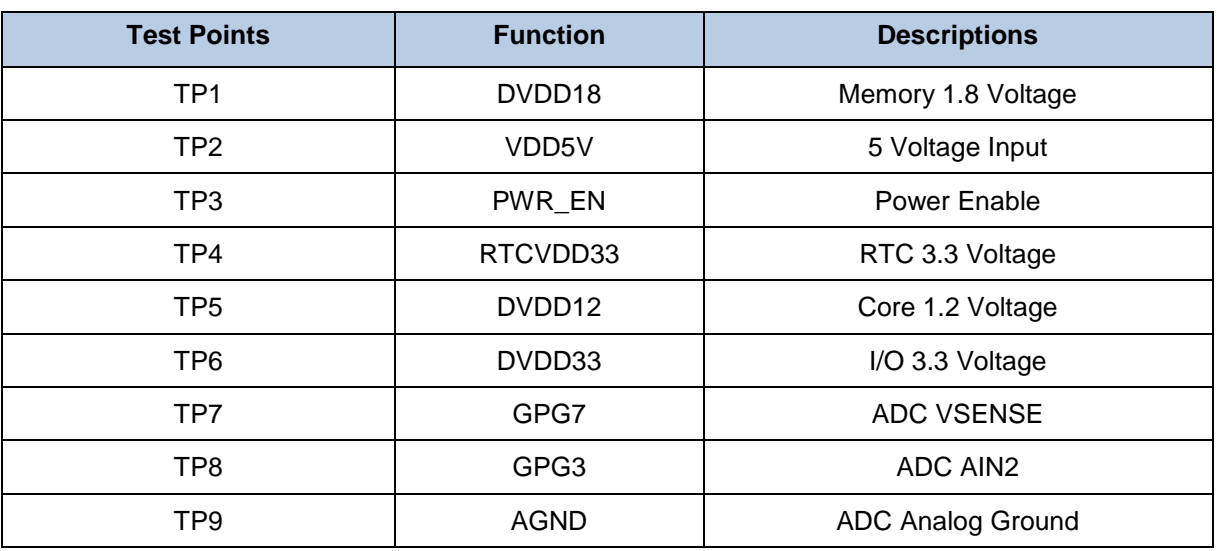

<span id="page-13-2"></span>Table 2-10 Test Points (TP1~TP9)

### <span id="page-14-0"></span>**2.2 Pin Assignment for Extended Connector**

The NuMaker-N9H26 provides N9H26K61N on board and each pin assign dedicated function as table below:

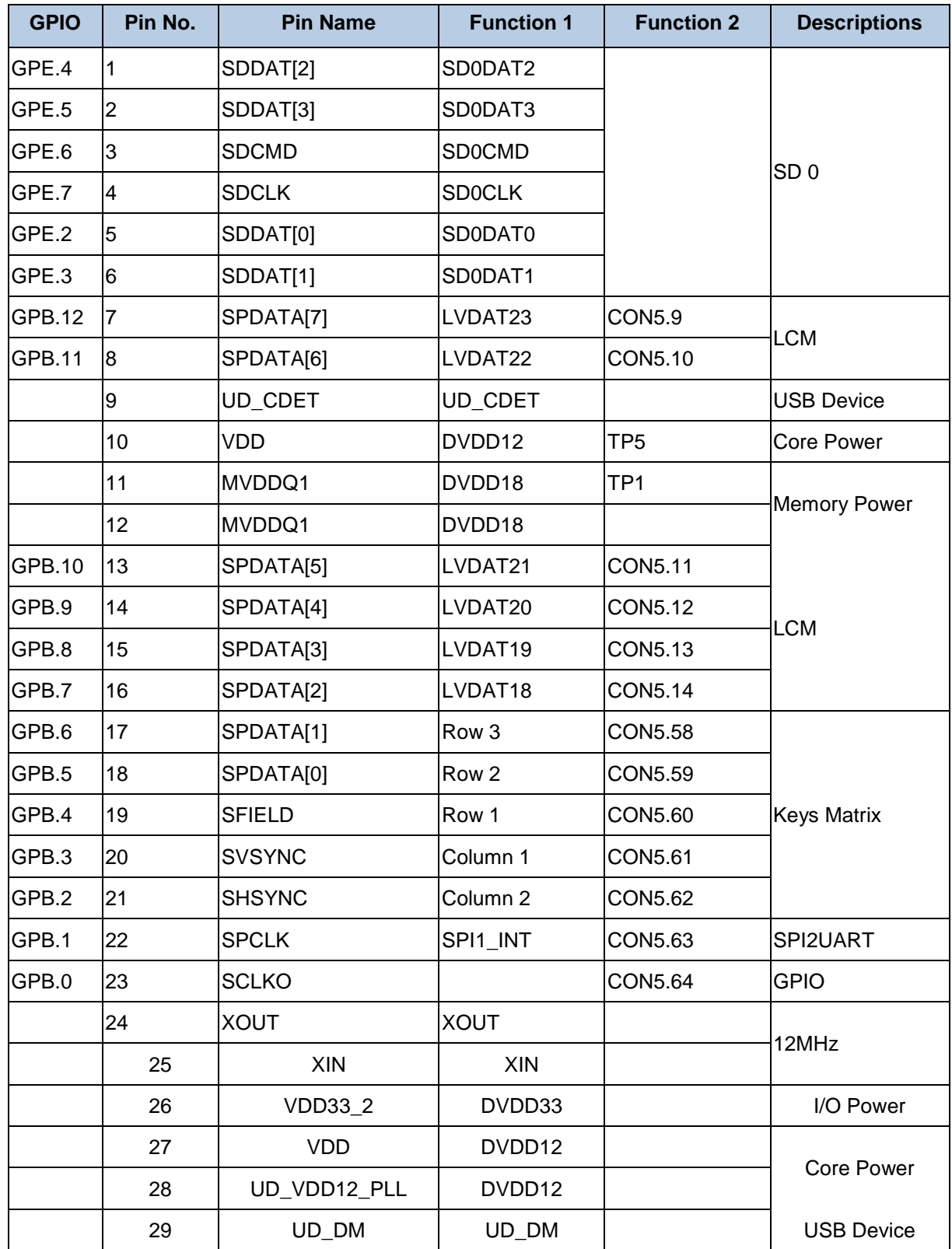

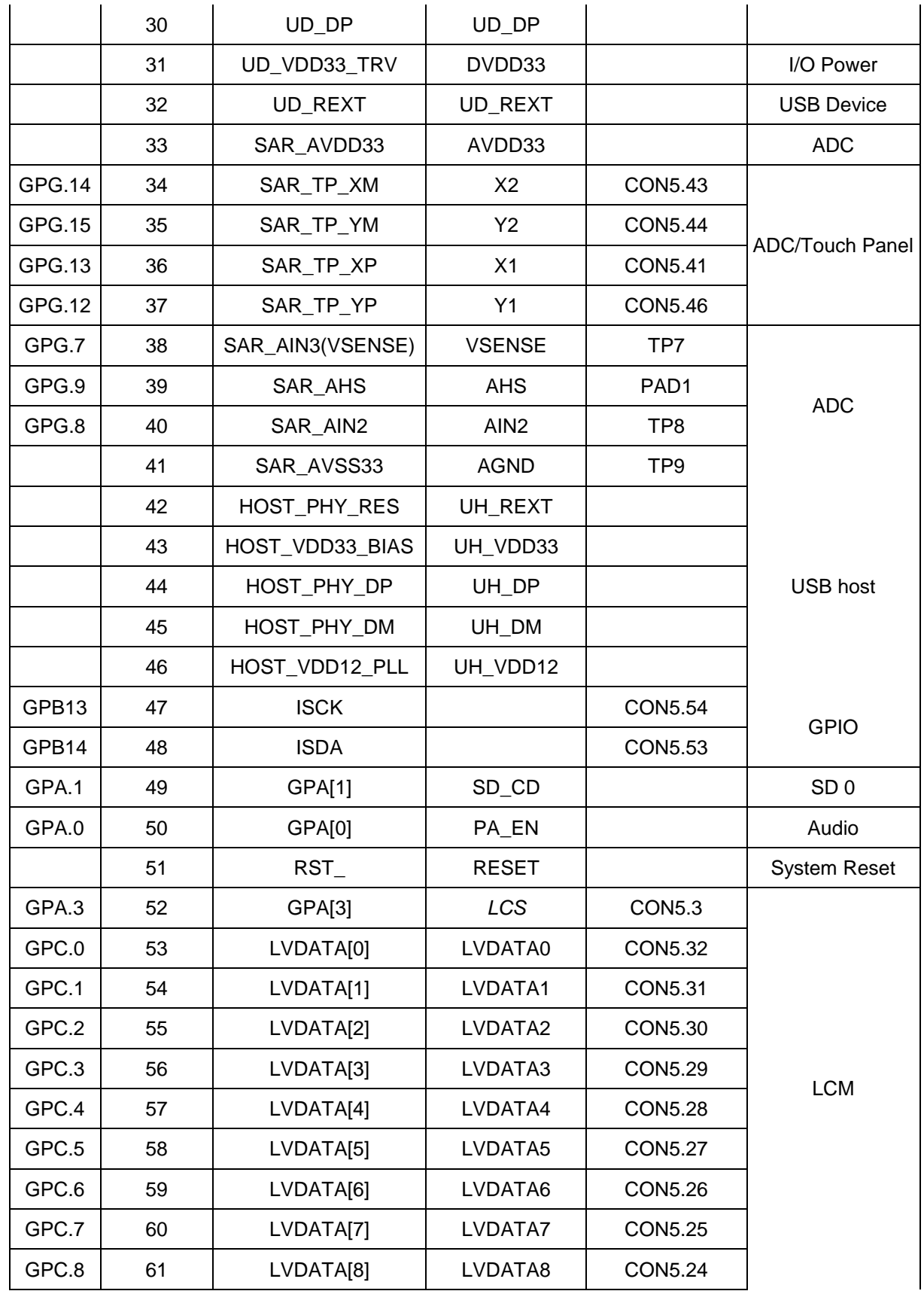

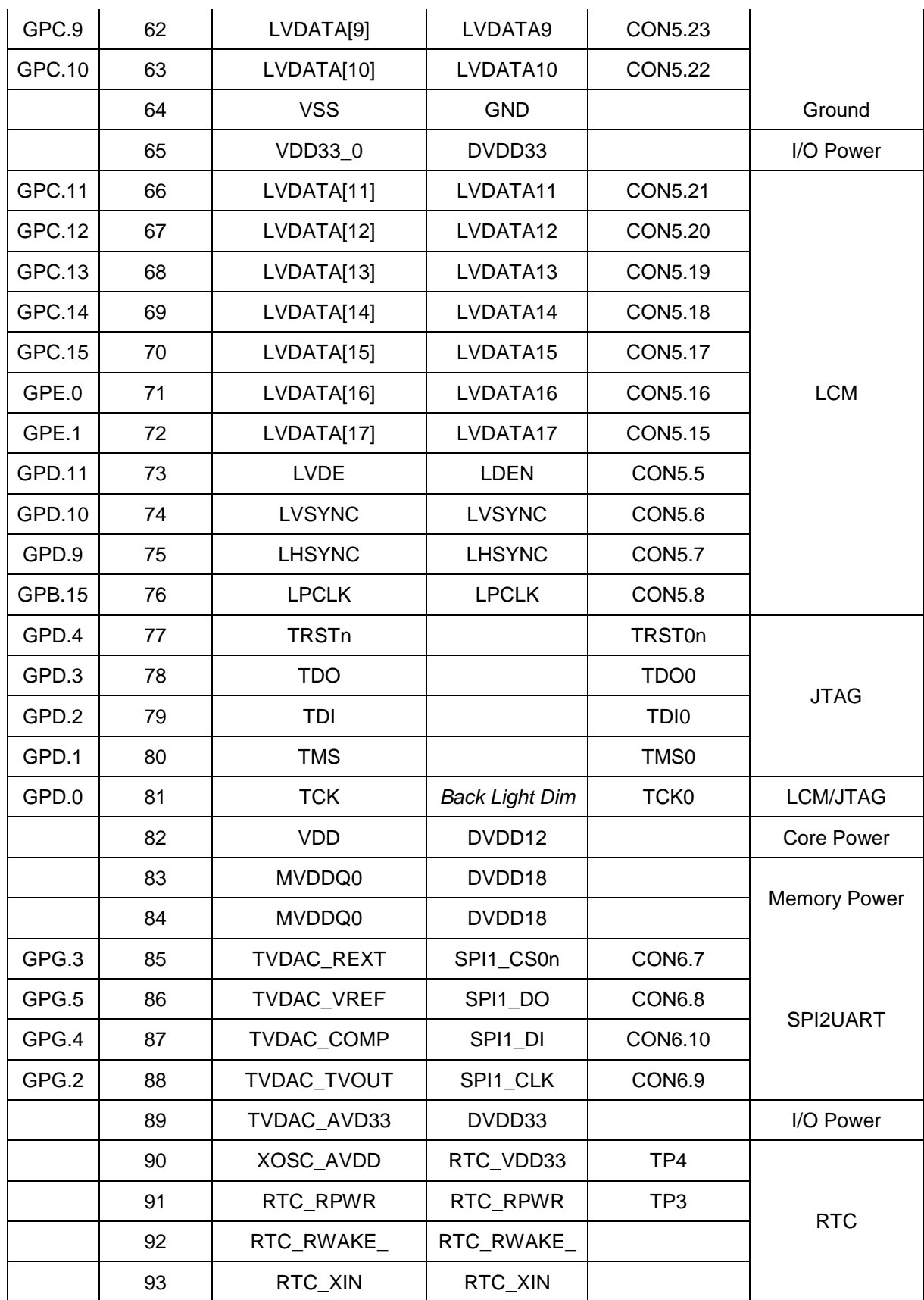

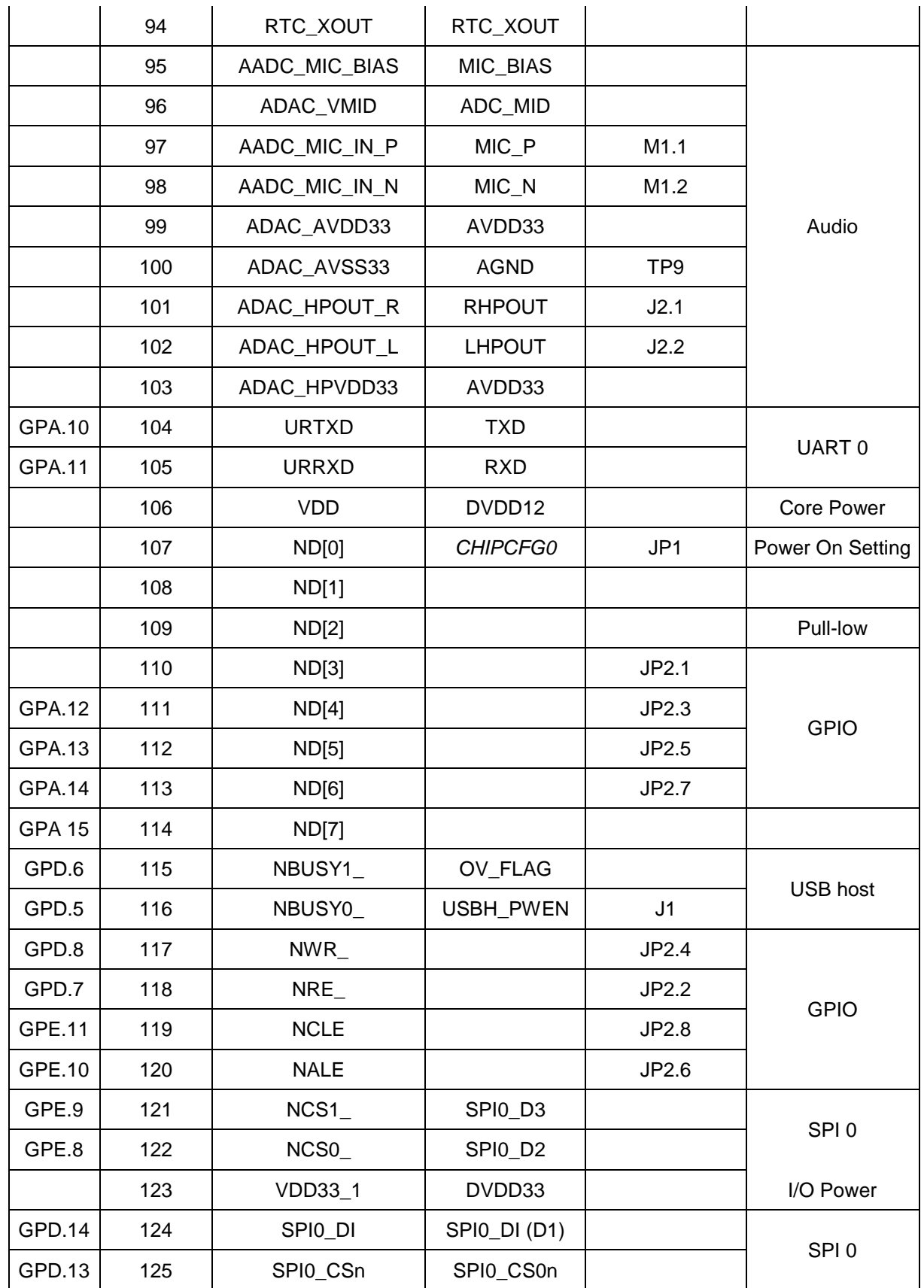

<span id="page-18-0"></span>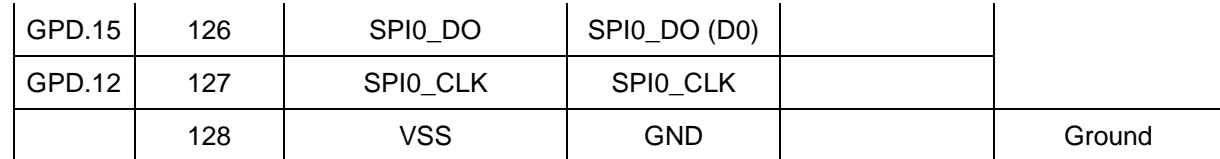

Table 2-11 Pin Assignment for NuMaker-N9H26

### <span id="page-19-0"></span>**2.3 NuMaker-N9H26 and NuDesign-TFT-LCD5 PCB Placements**

Users can refer to [Figure 2-5](#page-19-1) through [Figure 2-8](#page-21-0) for the NuMaker-N9H26 and NuDesign-TFT-LCD5 PCB placements.

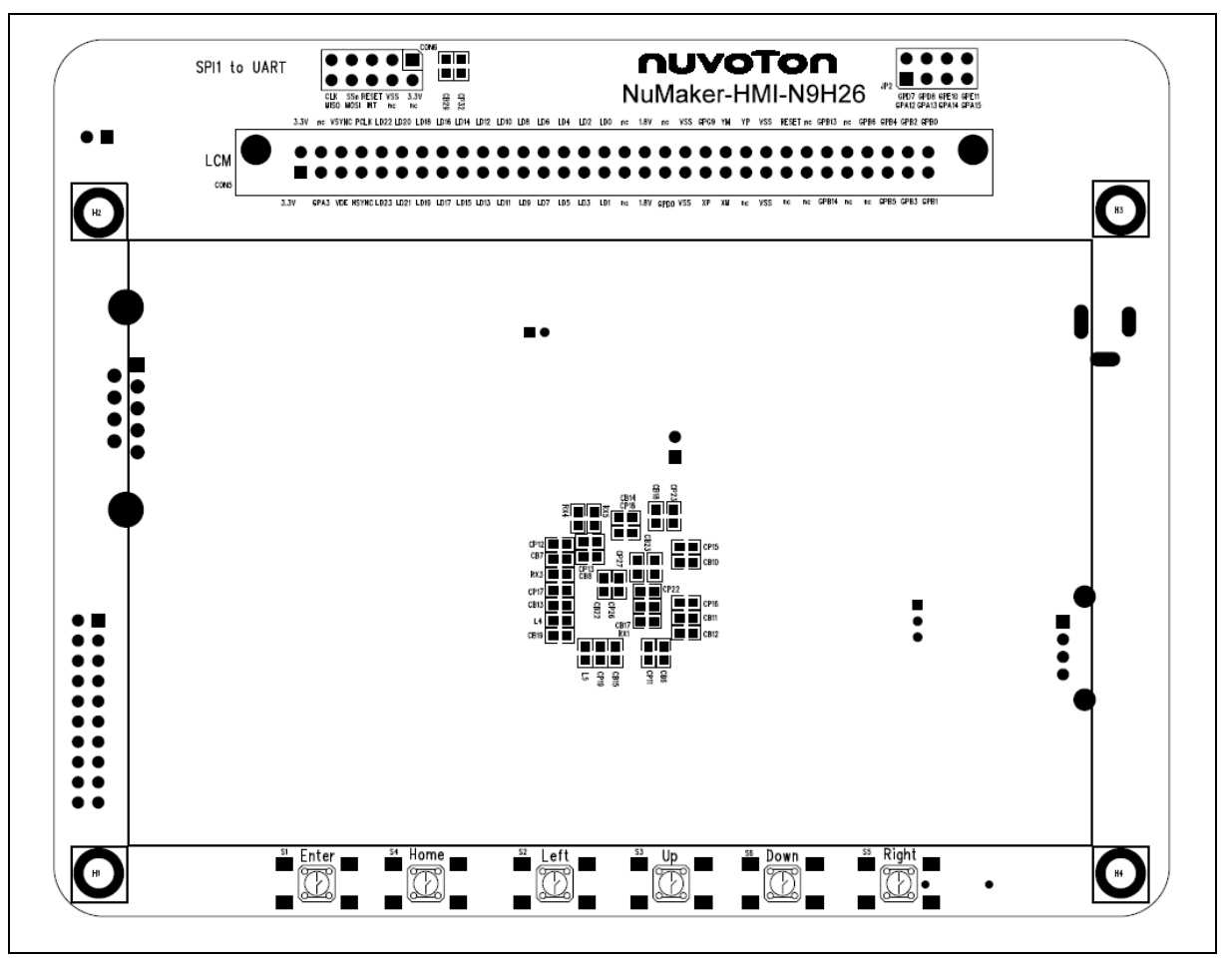

<span id="page-19-1"></span>Figure 2-5 NuMaker-N9H26 PCB Placement (Front View)

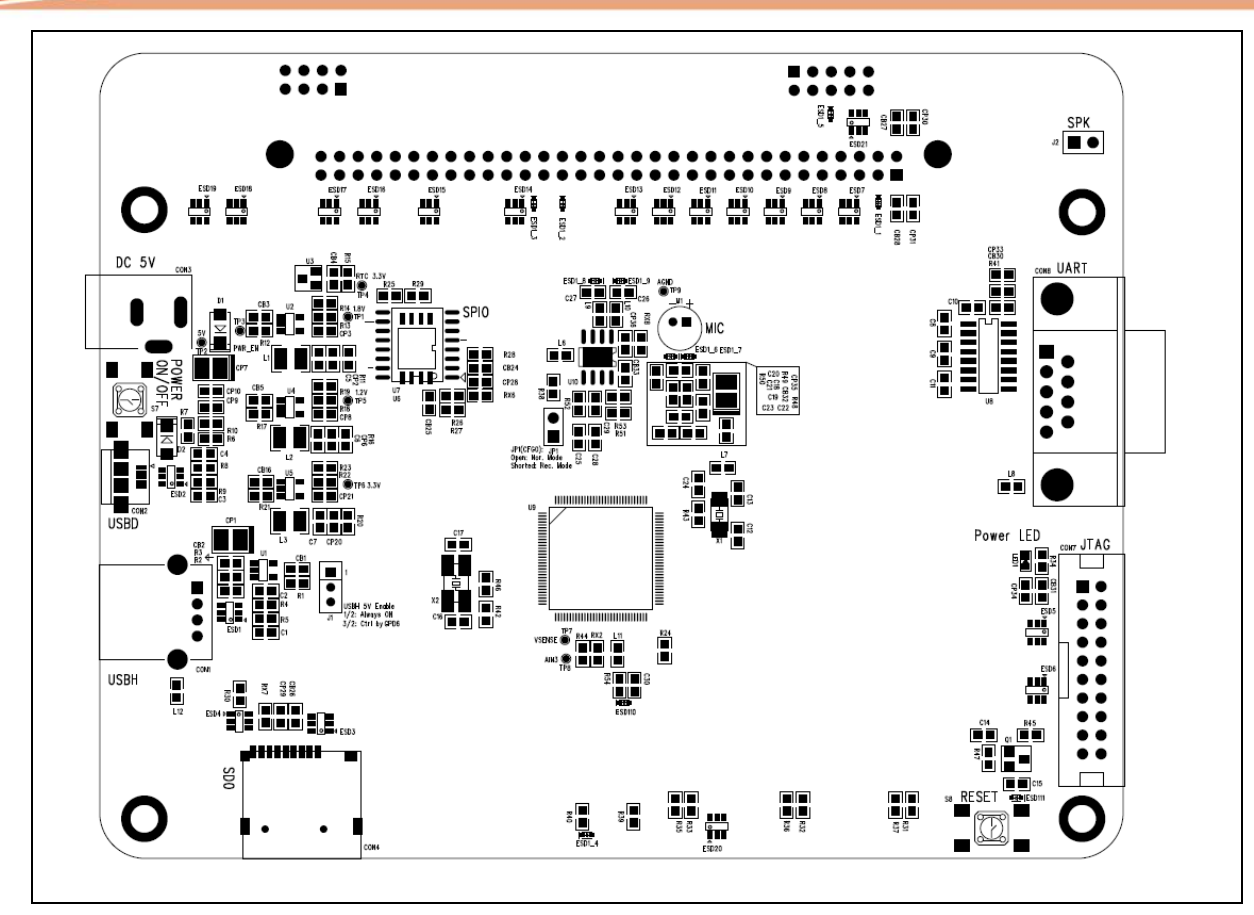

Figure 2-6 NuMaker-N9H26 PCB Placement (Rear View)

<span id="page-20-0"></span>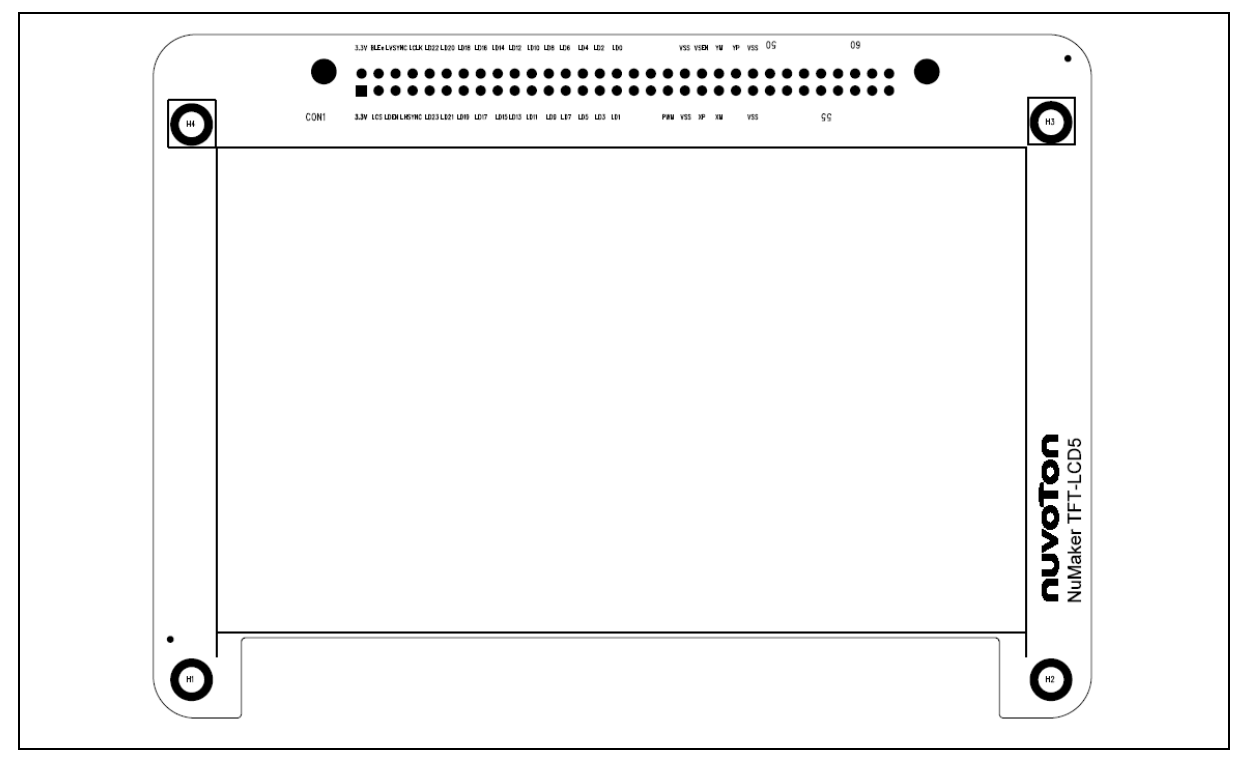

<span id="page-20-1"></span>Figure 2-7 NuDesign-TFT-LCD5 PCB Placement (Front View)

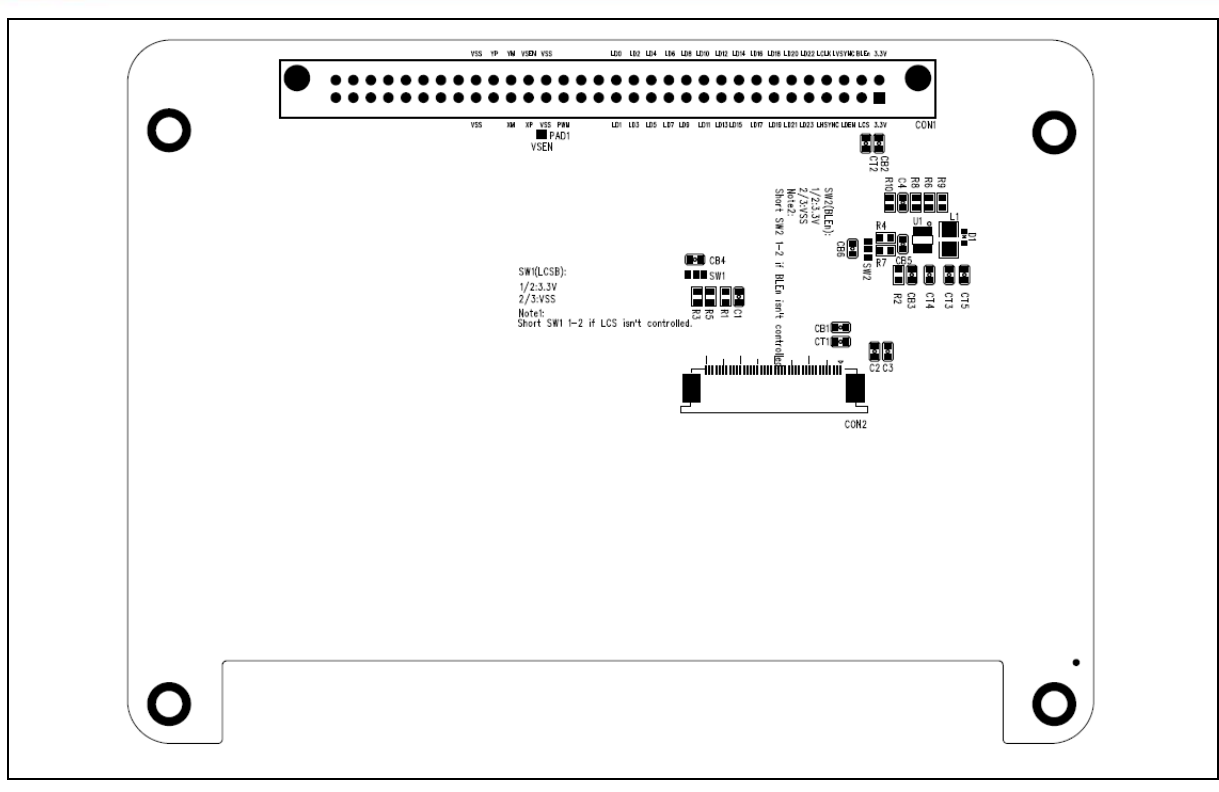

<span id="page-21-0"></span>Figure 2-8 NuDesign-TFT-LCD5 PCB Placement (Rear View)

### <span id="page-22-0"></span>**3 NUMAKER-N9H26 AND NUDESIGN-TFT-LCD5 SCHEMATICS**

### <span id="page-22-1"></span>**3.1 NuMaker-N9H26 Audio**

[Figure 3-1](#page-22-2) shows the NuMaker-N9H26 Audio circuit.

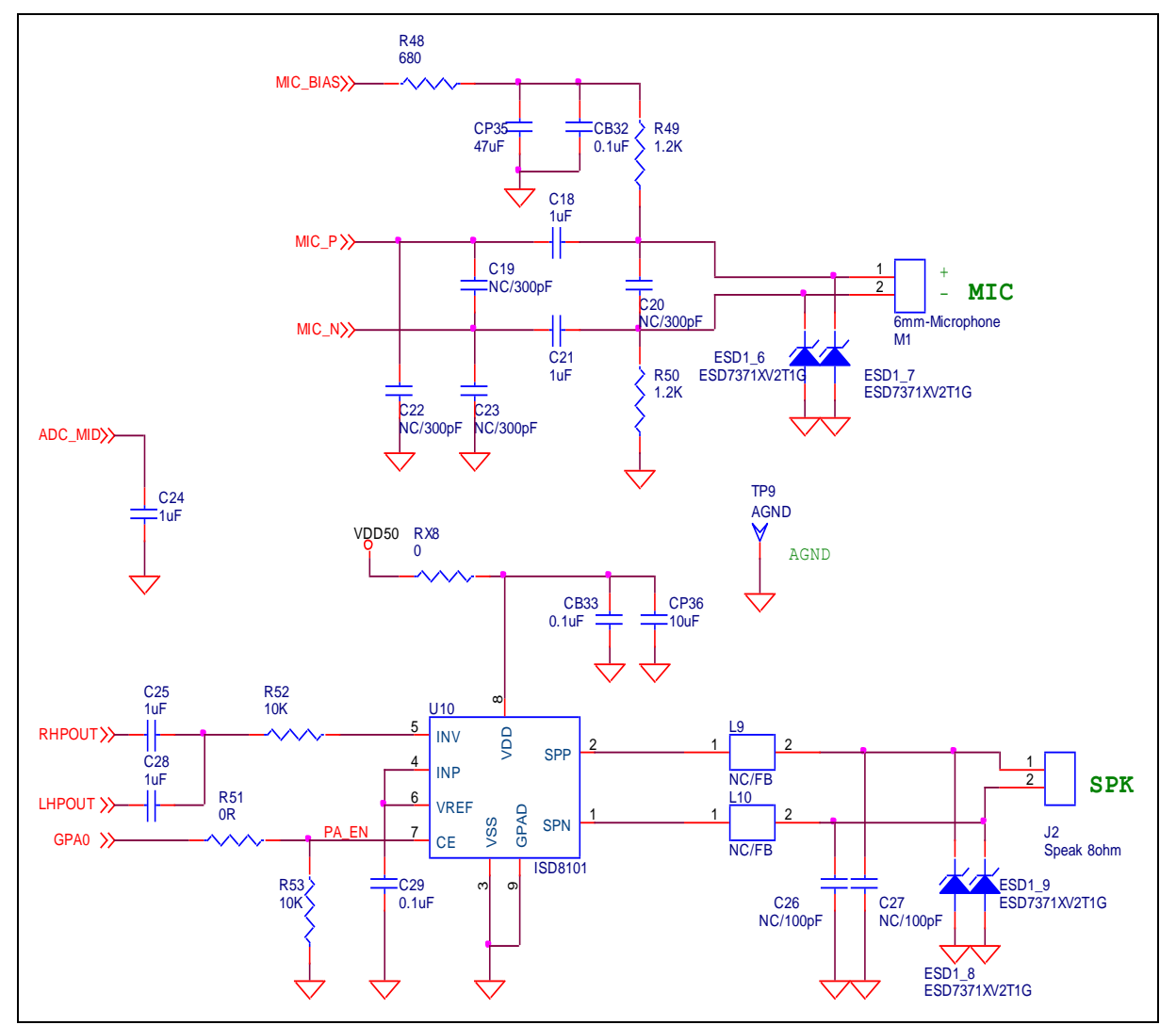

<span id="page-22-2"></span>Figure 3-1 NuMaker-N9H26 Audio Circuit

### <span id="page-23-0"></span>**3.2 NuMaker-N9H26 CPU**

[Figure 3-2](#page-23-1) shows the NuMaker-N9H26 CPU circuit.

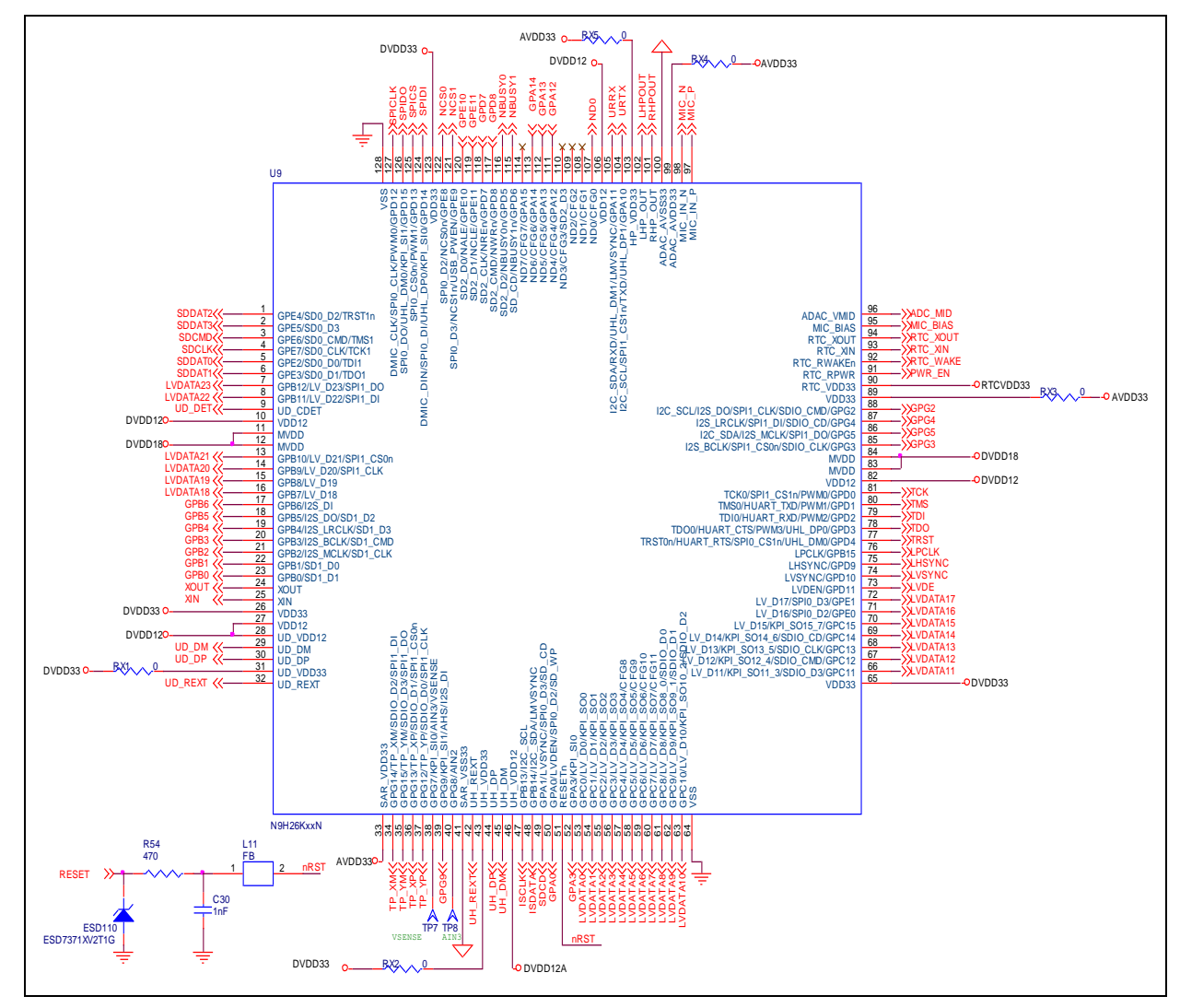

<span id="page-23-1"></span>Figure 3-2 NuMaker-N9H26 CPU Circuit

### <span id="page-24-0"></span>**3.3 NuMaker-N9H26 Debug**

[Figure 3-3](#page-24-1) shows the NuMaker-N9H26 debug circuit.

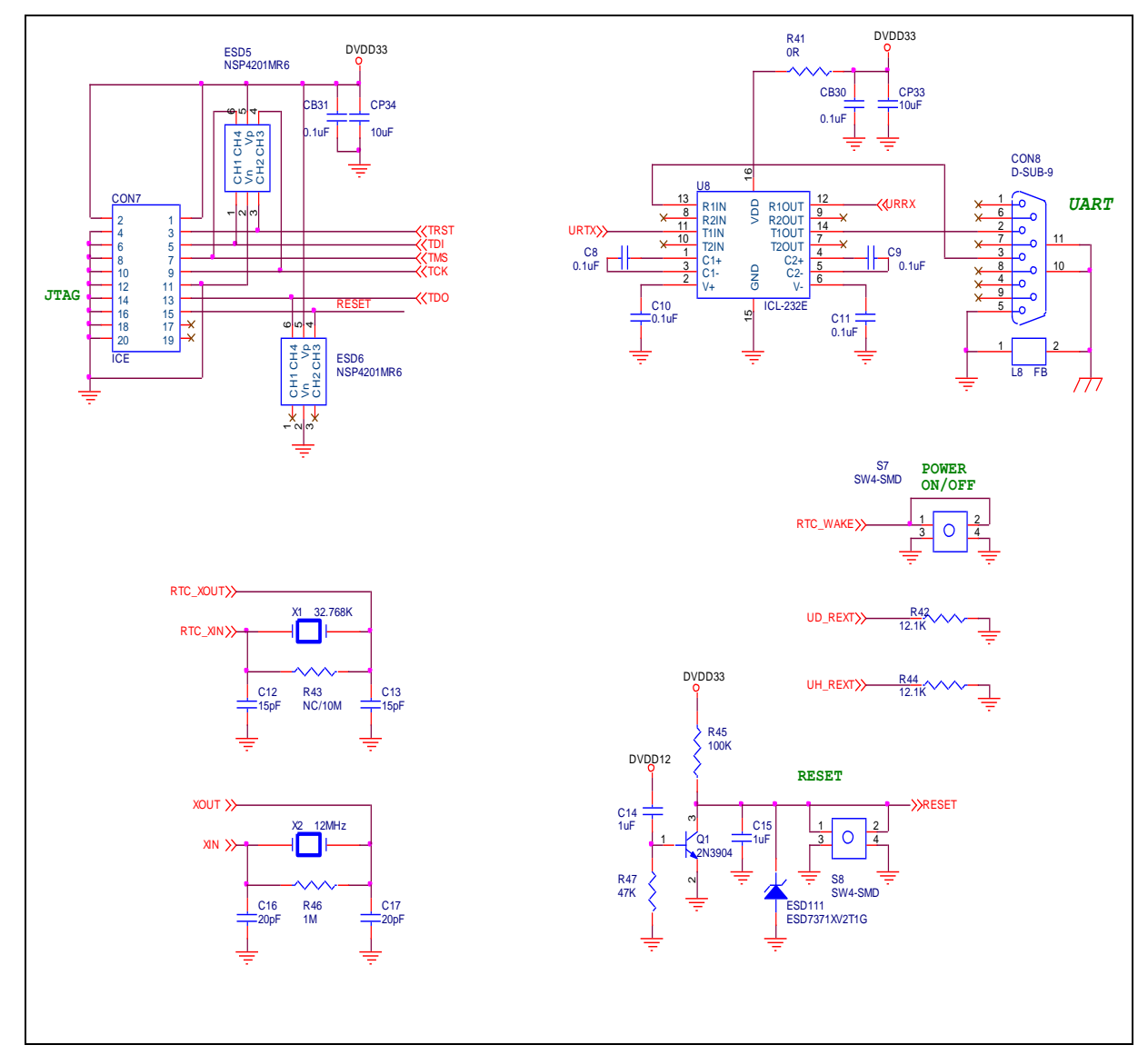

<span id="page-24-1"></span>Figure 3-3 NuMaker-N9H26 Debug Circuit

### <span id="page-25-0"></span>**3.4 NuMaker-N9H26 LCM**

[Figure 3-4](#page-25-1) shows the NuMaker-N9H26 LCM circuit.

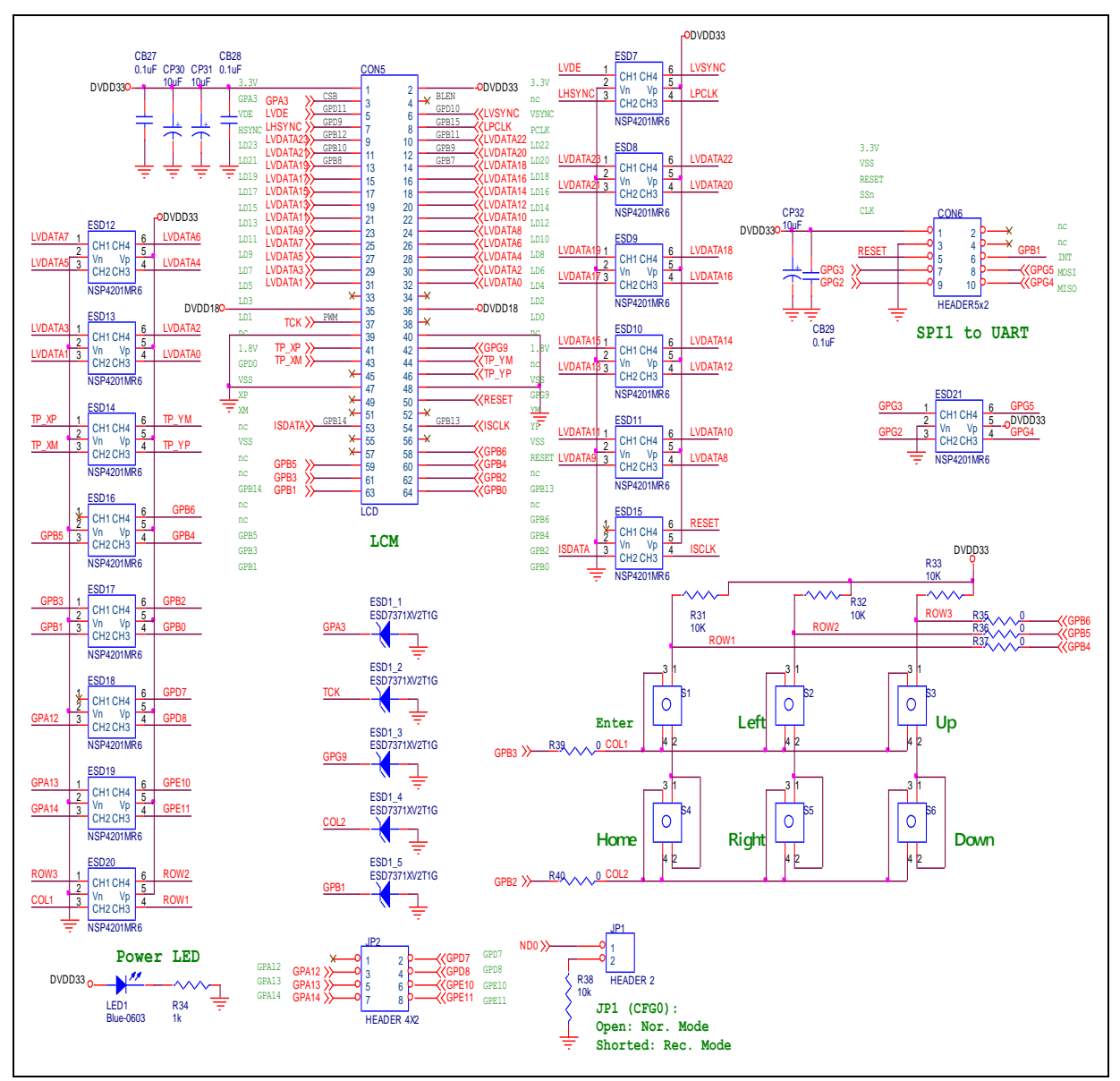

<span id="page-25-1"></span>Figure 3-4 NuMaker-N9H26 LCM Circuit

### <span id="page-26-0"></span>**3.5 NuMaker-N9H26 Memory**

[Figure 3-5](#page-26-1) shows the NuMaker-N9H26 memory circuit.

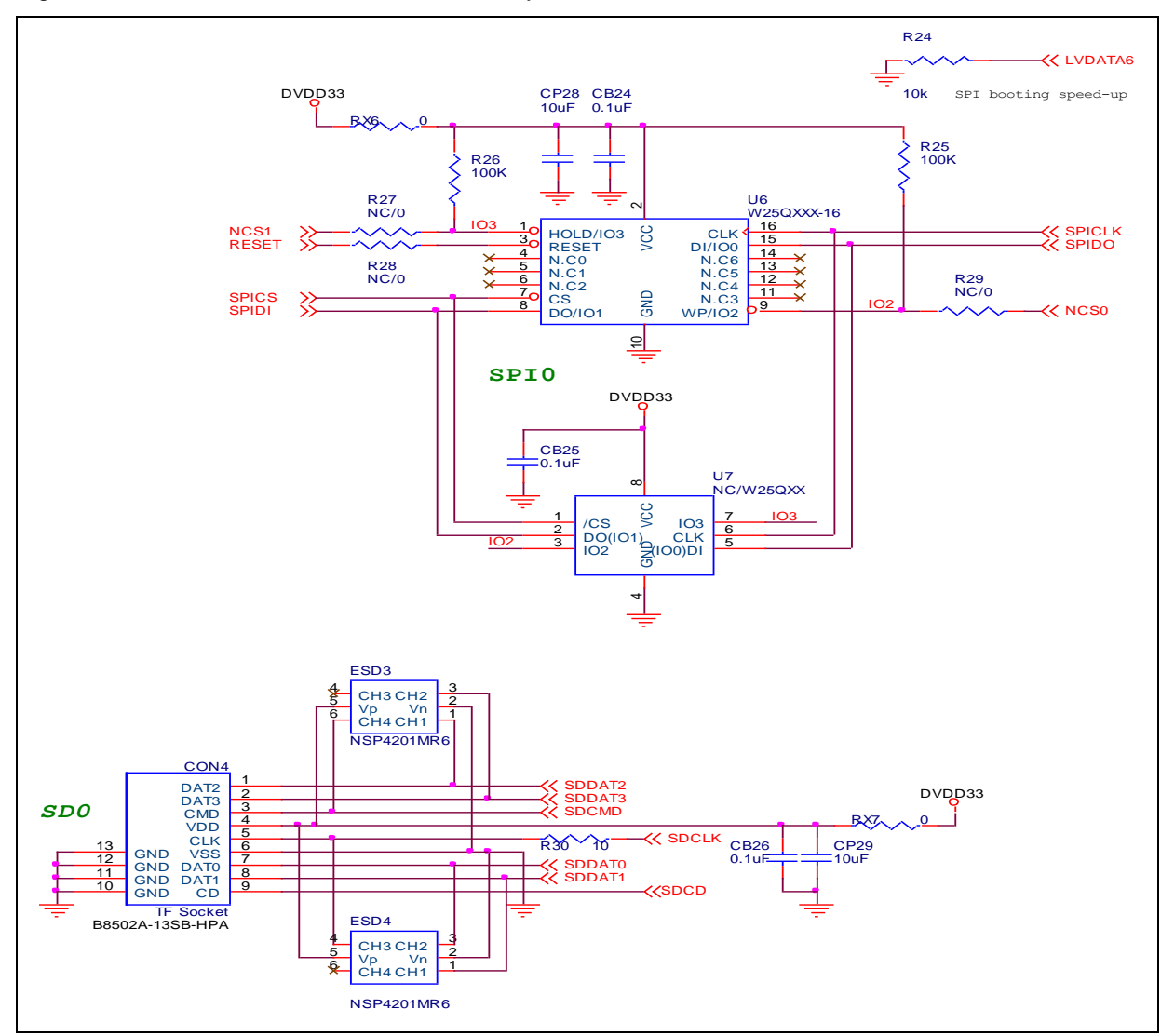

<span id="page-26-1"></span>Figure 3-5 NuMaker-N9H26 Memory Circuit

### <span id="page-27-0"></span>**3.6 NuMaker-N9H26 Power**

[Figure 3-6](#page-27-1) shows the NuMaker-N9H26 power circuit.

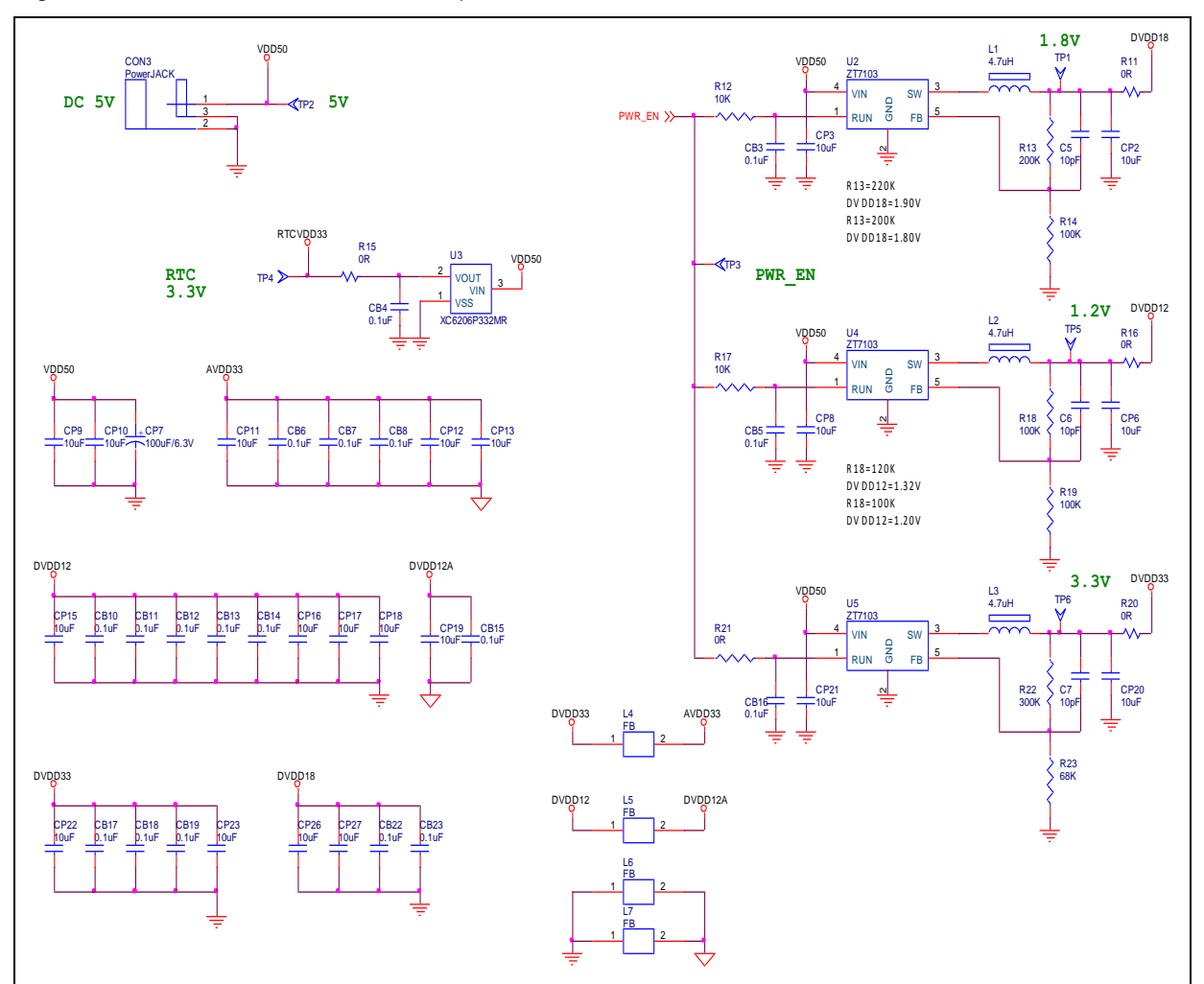

<span id="page-27-1"></span>Figure 3-6 NuMaker-N9H26 Power Circuit

### <span id="page-28-0"></span>**3.7 NuMaker-N9H26 USB**

[Figure 3-7](#page-28-1) shows the NuMaker-N9H26 USB circuit.

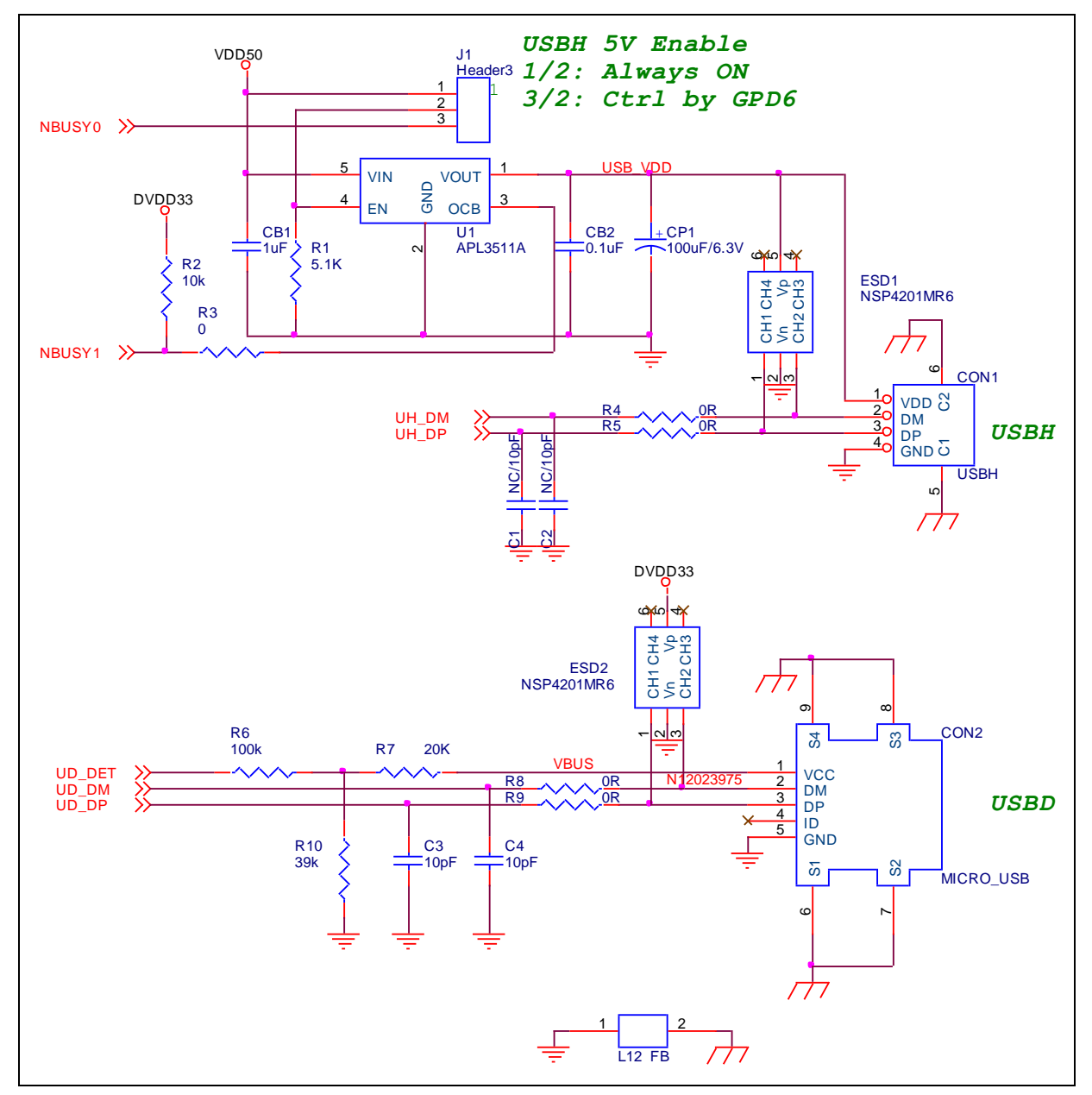

<span id="page-28-1"></span>Figure 3-7 NuMaker-N9H26 USB Circuit

### <span id="page-29-0"></span>**3.8 NuDesign-TFT-LCD5**

[Figure 3-8](#page-29-1) shows the NuDesign-TFT-LCD5 circuit.

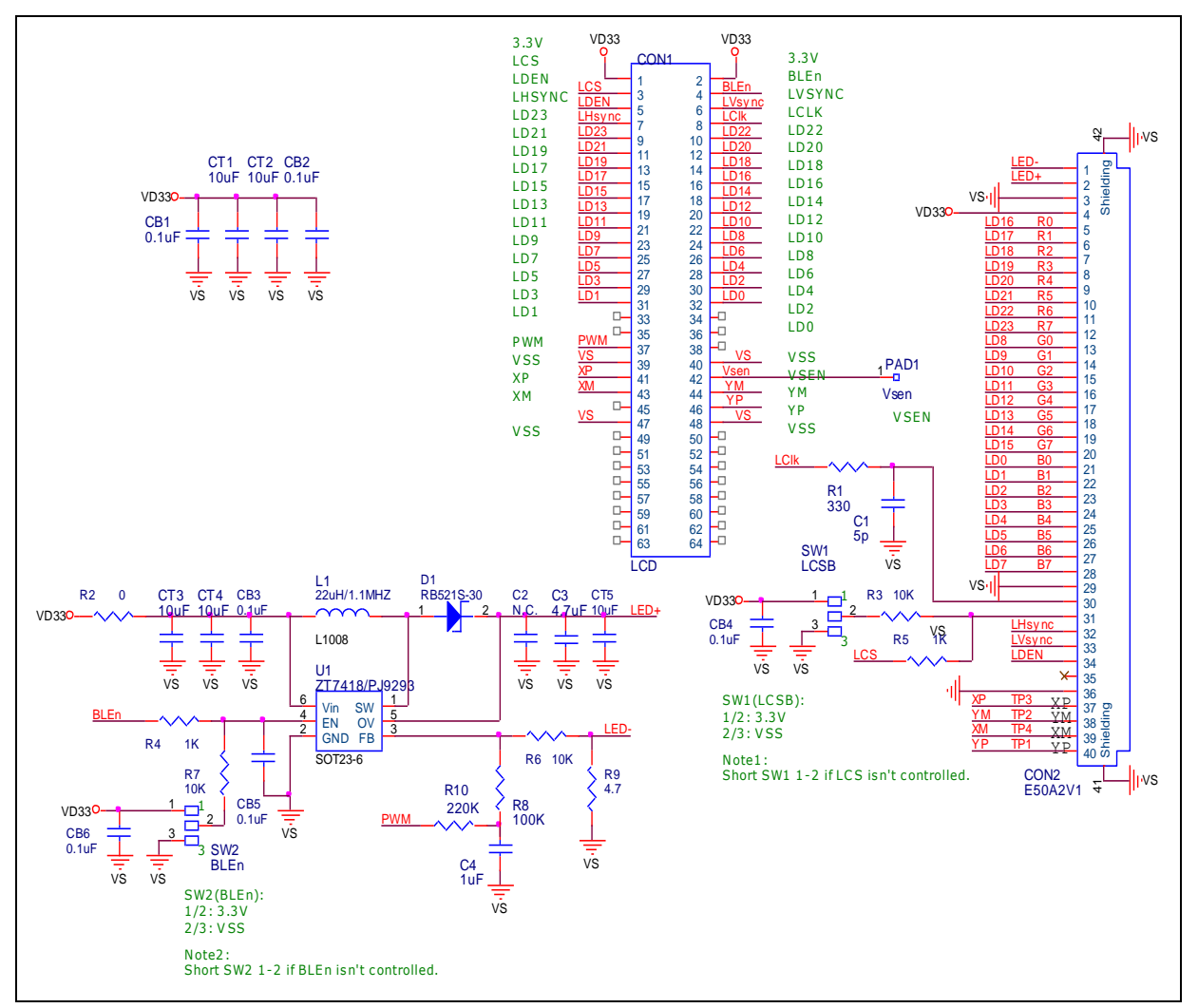

<span id="page-29-1"></span>Figure 3-8 NuDesign-TFT-LCD5 Circuit

### <span id="page-30-0"></span>**4 REVISION HISTORY**

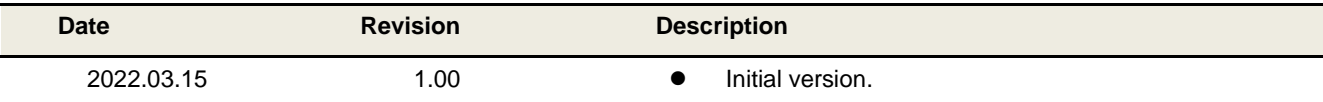

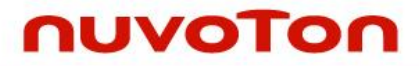

### **Important Notice**

**Nuvoton Products are neither intended nor warranted for usage in systems or equipment, any malfunction or failure of which may cause loss of human life, bodily injury or severe property damage. Such applications are deemed, "Insecure Usage".** 

**Insecure usage includes, but is not limited to: equipment for surgical implementation, atomic energy control instruments, airplane or spaceship instruments, the control or operation of dynamic, brake or safety systems designed for vehicular use, traffic signal instruments, all types of safety devices, and other applications intended to support or sustain life.** 

**All Insecure Usage shall be made at customer's risk, and in the event that third parties lay claims to Nuvoton as a result of customer's Insecure Usage, customer shall indemnify the damages and liabilities thus incurred by Nuvoton.**

Please note that all data and specifications are subject to change without notice.

All the trademarks of products and companies mentioned in this datasheet belong to their respective owners.